# **CAD** IPS Empress®

**Monolithic Solutions CABINET** Mode d'emploi

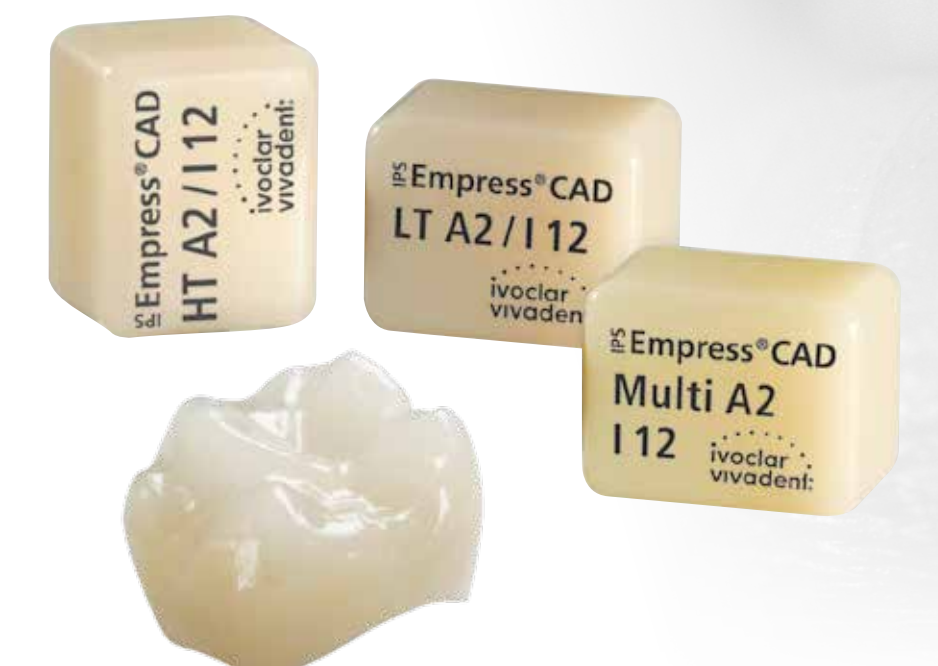

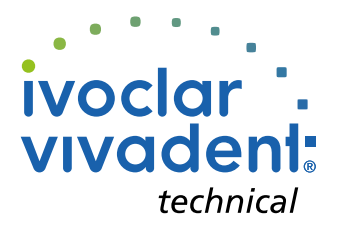

# Sommaire

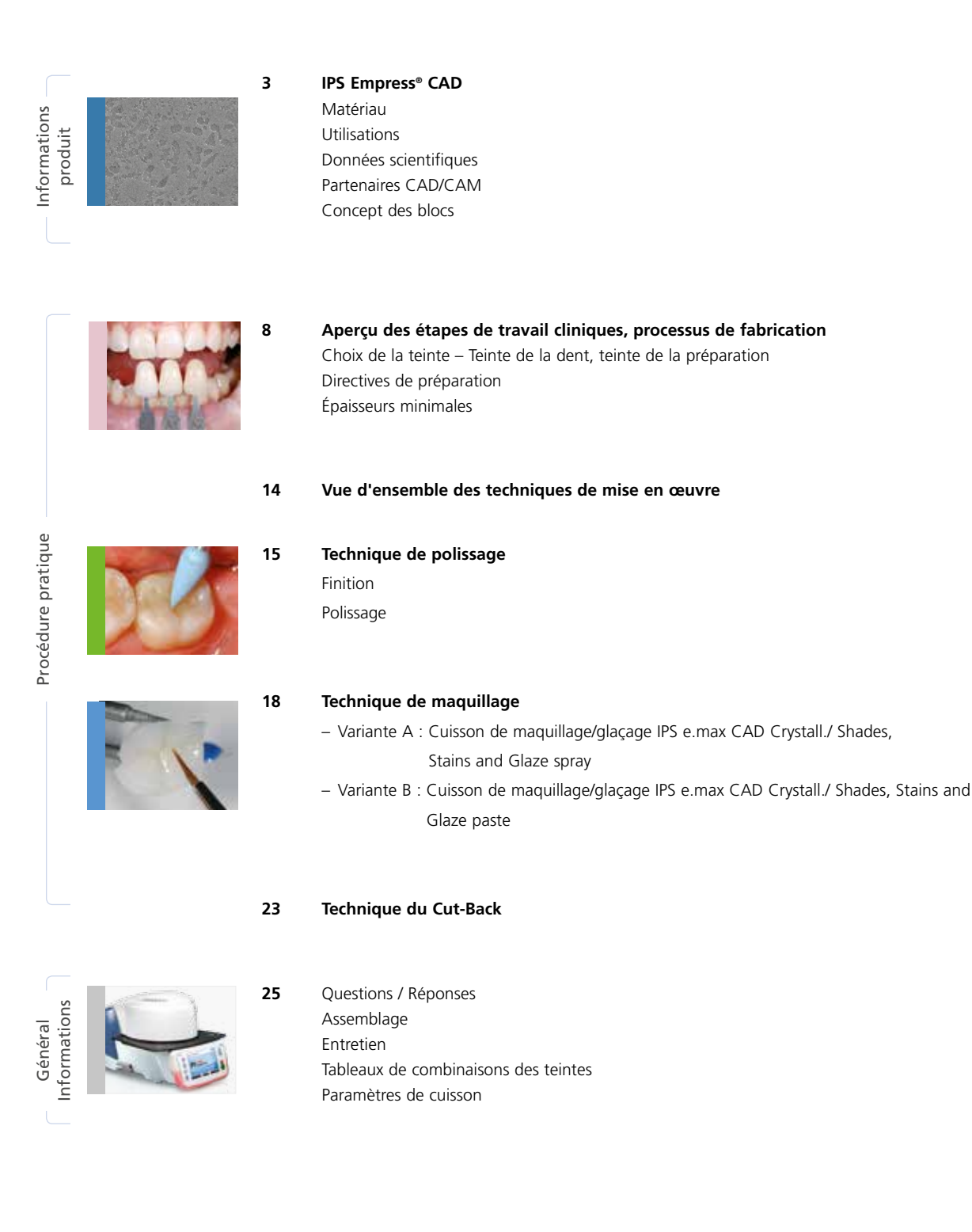

**Symboles utilisés dans ce mode d'emploi**

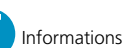

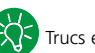

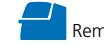

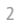

# Informations produit IPS Empress<sup>®</sup> CAD

## Matériau

IPS Empress® CAD est indiqué pour la fabrication par technologie CAD/CAM de restaurations unitaires anatomiques hautement esthétiques. Les blocs IPS Empress CAD sont constitués de vitrocéramique renforcée à la leucite, composée d'une phase vitreuse et cristalline. Durant la procédure d'élaboration, les cristaux de leucite de quelques microns régulièrement répartis germent dans la phase vitreuse amorphe. Lors de la fabrication des blocs, le semi-produit sous forme de poudre est pressé en blocs de façon entièrement automatique, ce qui garantit un maximum d'homogénéité. La différence de CDT (coefficient de dilatation thermique) entre la phase vitreuse et la phase cristalline (leucite) engendre lors du refroidissement, après le frittage, des tensions au niveau de la phase vitreuse. Ce mécanisme conduit à une augmentation de la résistance garantissant à IPS Empress CAD une résistance moyenne à la flexion de 185 MPa. Ce type de matériau est cliniquement couronné de succès. Les restaurations usinées présentent une précision d'adaptation exceptionnelle et une surface homogène. Si nécessaire, elles peuvent être stratifiées avec IPS Empress Esthetic Veneer. Les matériaux IPS e.max® CAD Crystall./ sont utilisés pour la caractérisation et le glaçage.

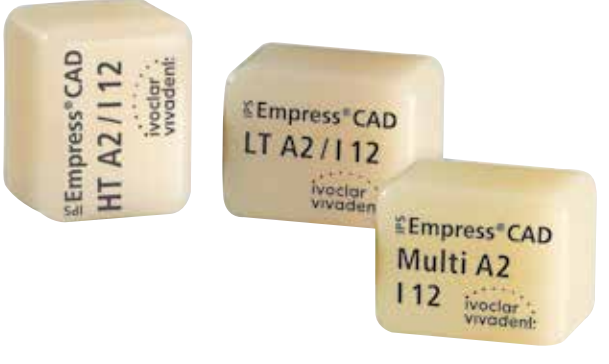

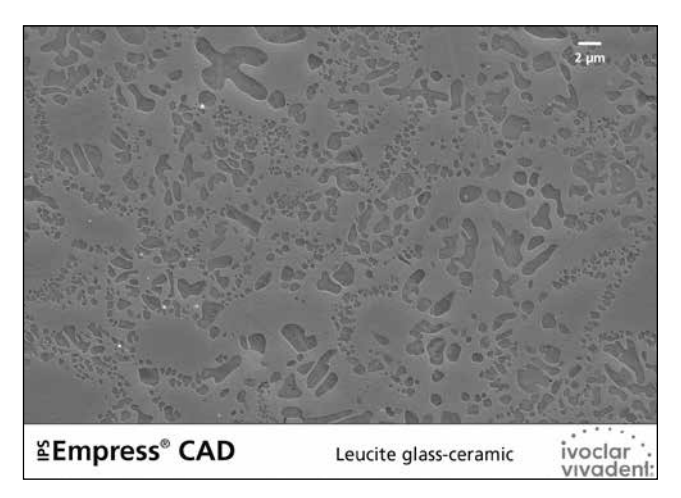

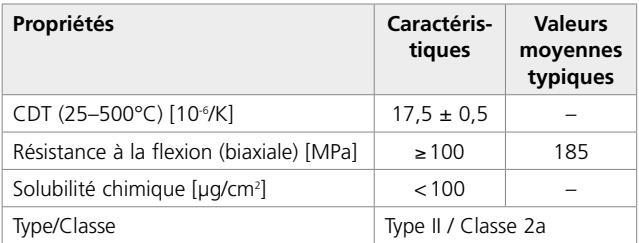

conforme à ISO 6872:2015

## Utilisations

## **Indications**

- Facettes
- Inlays
- Onlays
- Couronnes partielles
- Couronnes dans la zone antérieure et postérieure
- Si nécessaire, les restaurations peuvent être partiellement réduites (technique de cut-back) et caractérisées avec les matériaux de stratification IPS Empress Esthetic Veneer.

## **Contre-indications**

- Réalisation de bridges
- Couronnes antérieures et postérieures totalement stratifiées (périphérique) avec IPS Empress Esthetic Veneer
- Scellement conventionnel
- Assemblage provisoire
- Préparations sous-gingivales très profondes
- Patients ayant une édentation partielle importante
- Bruxisme
- Toute utilisation autre que celles mentionnées dans le paragraphe "Indications"

## **Restrictions importantes d'utilisation**

Respecter les restrictions suivantes afin de ne pas compromettre les résultats obtenus avec IPS Empress CAD :

- Respecter les épaisseurs minimales pour les restaurations anatomiques IPS Empress CAD
- Les restaurations IPS Empress CAD ne doivent pas être maquillées ni glacées avec des matériaux non approuvés
- Ne par mélanger IPS Empress Universal Shades, Stains, Glaze avec IPS e.max CAD Crystall./ Shades, Stains, Glaze Paste, Glaze Spray
- Ne pas utiliser IPS e.max CAD Crystall./Add-On
- Ne pas mélanger les matériaux sous forme de poudre avec les matériaux sous forme de pâte
- Les blocs ne doivent pas être usinés dans un système CAD/CAM non compatible

## **Effets secondaires**

En cas d'allergie connue à l'un des composants, renoncer à l'utilisation des restaurations IPS Empress CAD.

## **Mises en garde**

- IPS Natural Die Material Separator contient de l'hexane. L'hexane est facilement inflammable et nuit à la santé. Éviter le contact du matériau avec la peau et les yeux. Ne pas inhaler les vapeurs et tenir éloigné des sources de combustion.
- Ne pas inhaler la poussière de céramique pendant la finition.
- Utiliser un équipement d'aspiration et porter un masque.
- Respecter la Fiche de Données Sécurité (SDS).

## Données scientifiques

Depuis le début de son développement, le système IPS Empress est suivi par la communauté scientifique. Les résultats d'études les plus significatifs et autres données scientifiques (par exemple résistance, abrasion, biocompatibilité) sont compilés dans la documentation scientifique IPS Empress CAD. Vous pouvez vous la procurer auprès d'Ivoclar Vivadent.

Des informations complémentaires concernant le tout céramique et IPS e.max sont à lire dans le Report N° 16 et N° 17 d'Ivoclar Vivadent.

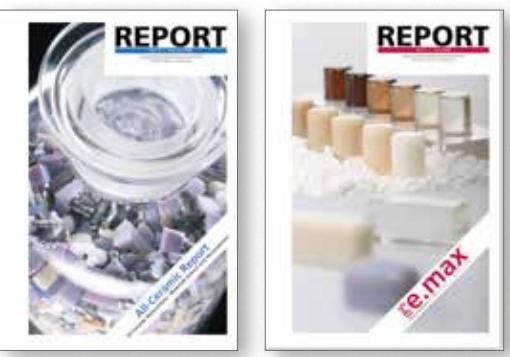

## Partenaires CAD/CAM

IPS Empress CAD doit être mis en œuvre dans un système CAD/CAM agréé. Pour toute question concernant les différents systèmes CAD/CAM, veuillez contacter le fabricant du système.

 **Vous trouverez de plus amples informations sur les systèmes CAD/CAM autorisés sur Internet, à l'adresse www.ivoclarvivadent.com.**

## Concept des blocs

Les blocs IPS Empress CAD sont disponibles en **trois translucidités (Multi, HT, LT)** et différentes tailles.

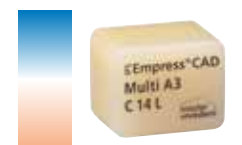

## **IPS Empress® CAD Multi**

Grâce au dégradé de teinte entre la dentine et l'incisal, les restaurations réalisées avec les blocs IPS Empress CAD Multi offrent une esthétique maximale et une apparence naturelle. Le dégradé de translucidité et de fluorescence permet une multitude de possibilités esthétiques Grâce à la combinaison du dégradé naturel de teinte, de translucidité et de fluorescence, il est possible de réaliser simplement et rapidement des restaurations d'un haut niveau esthétique.

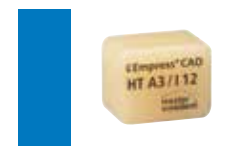

## **IPS Empress® CAD HT (High Translucency)**

Leur translucidité élevée étant similaire à celle de l'émail naturel, les blocs HT sont parfaitement indiqués pour la réalisation de petites restaurations (ex. inlays, onlays). Les restaurations réalisées dans les blocs HT présentent un mimétisme naturel et une excellente adaptation à la structure dentaire. Les restaurations réalisées dans les blocs HT sont parfaitement adaptées aux techniques de polissage et de maquillage.

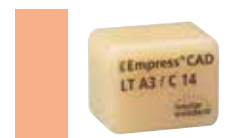

## **IPS Empress® CAD LT (Low Translucency)**

Leur translucidité élevée étant similaire à celle de la dentine naturelle, les blocs LT sont parfaitement indiqués pour la réalisation de grandes restaurations (ex. couronnes postérieures). La luminosité et le chroma de ces blocs LT donnent un aspect naturel aux restaurations et leur évite un aspect gris en bouche. Les restaurations réalisées dans les blocs LT sont parfaitement adaptées à la technique de cut-back, mais également aux techniques de polissage et de maquillage.

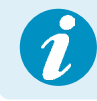

 **Des informations détaillées sur les différentes tailles et teintes de blocs sont disponibles**  sur www.ivoclarvivadent.com.

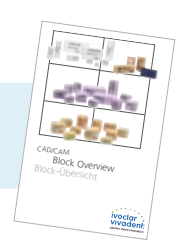

Tous les blocs sont fabriqués dans le même matériau et présentent les mêmes propriétés. Pour un résultat esthétique optimal, nous recommandons d'utiliser chaque type de bloc (niveaux de translucidité) pour les techniques de mise en œuvre et les indications suivantes :

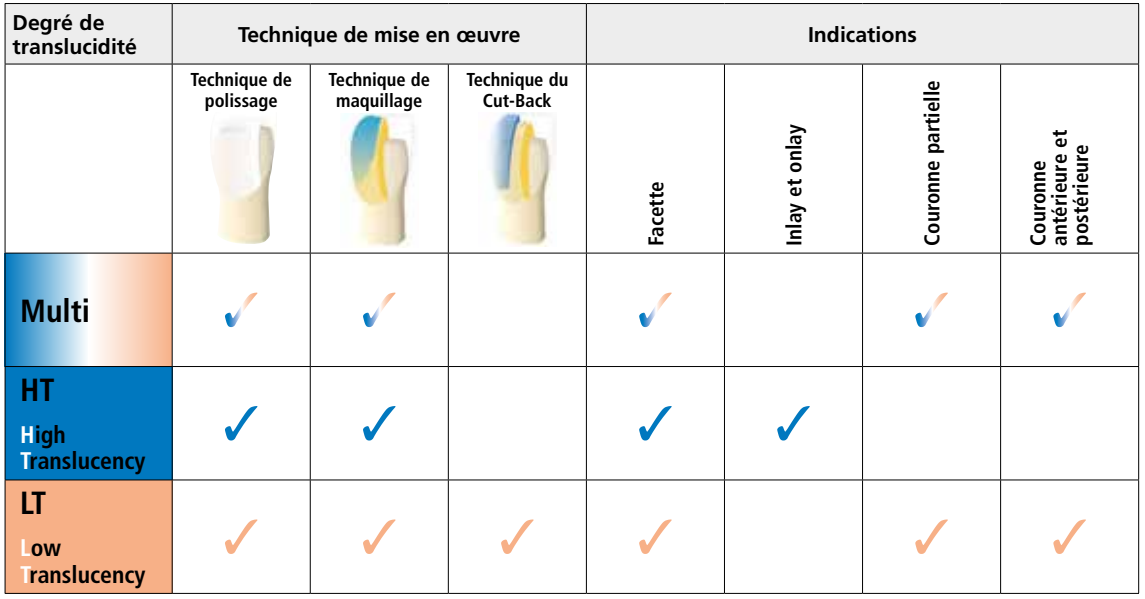

## Procédure pratique

# Vue d'ensemble des étapes cliniques et du processus de fabrication

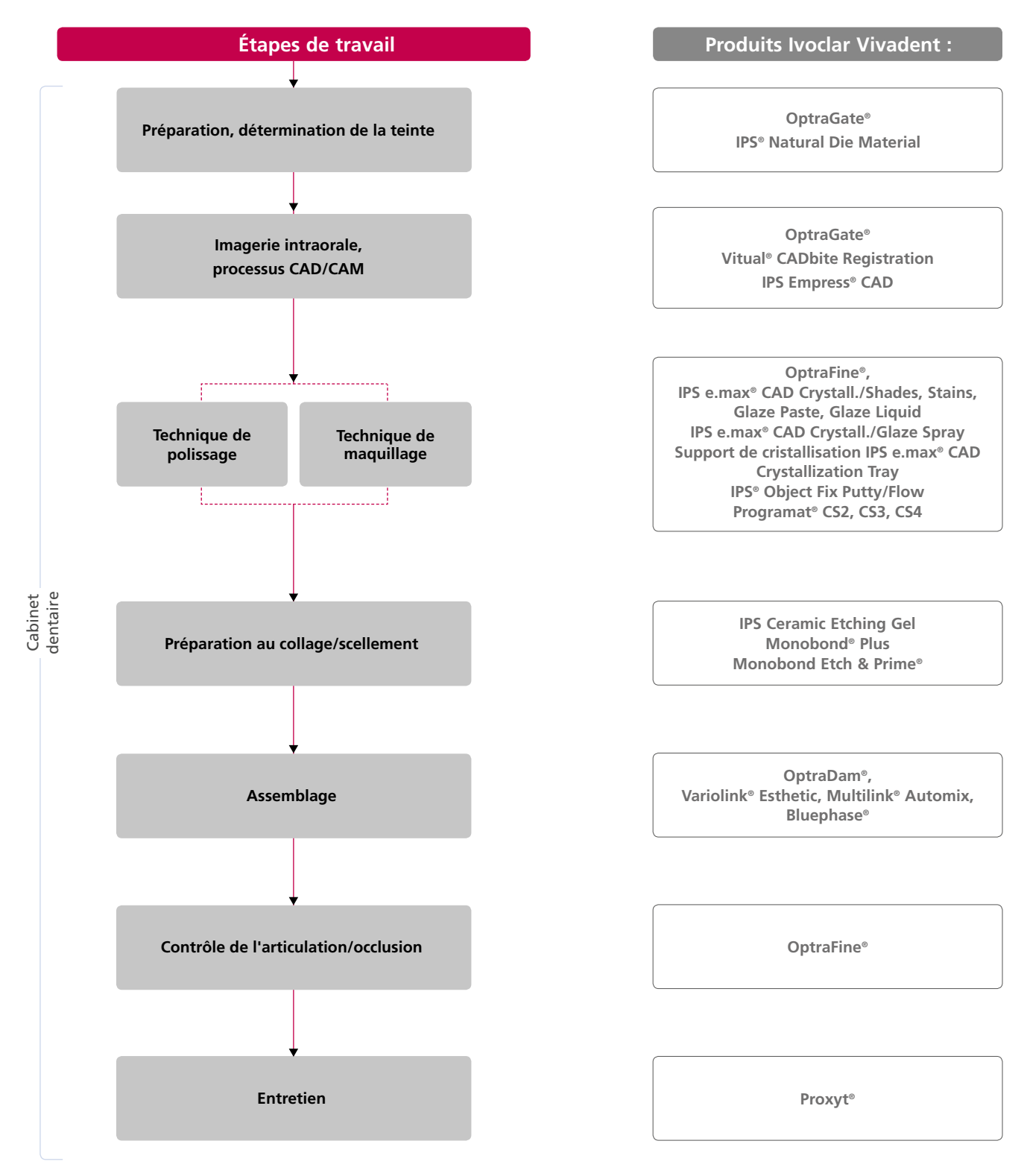

La gamme des produits disponibles peut varier selon les pays.

## Choix de la teinte – teinte de la dent, teinte de la préparation

Une parfaite intégration en bouche doit être la finalité d'une restauration tout céramique. Pour l'obtenir, les directives et recommandations suivantes sont à respecter à la fois par le praticien et par le laboratoire.

Le résultat esthétique général d'une restauration tout céramique est influencé par :

- **la teinte de la préparation** (moignon naturel, reconstitution du moignon, pilier, implant)
- **la teinte de la restauration** (teinte de l'armature, stratification, caractérisation)
- **la teinte du matériau de collage**

Lors de la fabrication de restaurations hautement esthétiques, l'impact optique de la teinte du moignon sur le résultat final ne doit jamais être sous-estimé. C'est la raison pour laquelle, outre la définition de la teinte de dent souhaitée, la teinte du moignon doit également être communiquée de façon à choisir le bloc adéquat. La détermination de la teinte du moignon est absolument essentielle en présence de moignons fortement colorés ou de reconstitutions de teinte différente.

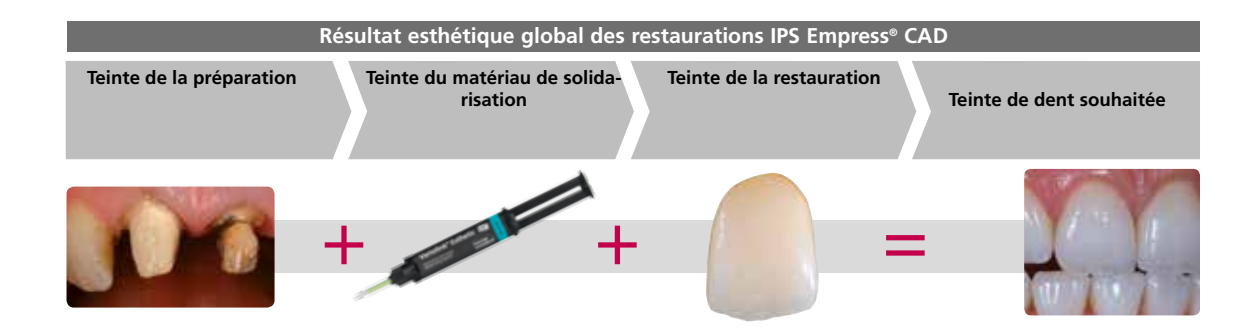

## **Détermination de la teinte de la dent naturelle**

La teinte de la dent est déterminée après nettoyage de la dent non préparée ou des dents voisines. Les caractéristiques individuelles doivent être prises en considération lors de la détermination de la teinte de la dent. Si une préparation de couronne est prévue, par exemple, la teinte au niveau cervical doit également être déterminée. Afin d'obtenir un résultat aussi naturel que possible, la détermination de la teinte doit être effectuée à la lumière du jour. De plus, le patient ne doit pas porter de vêtements aux couleurs intenses ni de rouge à lèvres. Pour une parfaite reproduction de la teinte déterminée, il est recommandé de prendre une photo numérique de la situation de départ.

Une option supplémentaire pour la détermination de la teinte est fournie par le Programat® P710 ou CS3. Le logiciel de traitement d'image intégré DSA (Digital Shade Assistant) compare les teintes de trois piges du teintier avec la dents analysée et indique automatiquement la correspondance la plus proche. De plus amples informations à ce sujet sont disponibles dans les modes d'emploi Programat P710 et CS3.

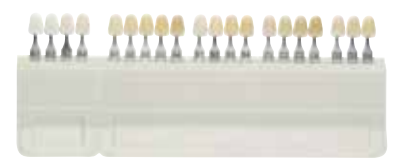

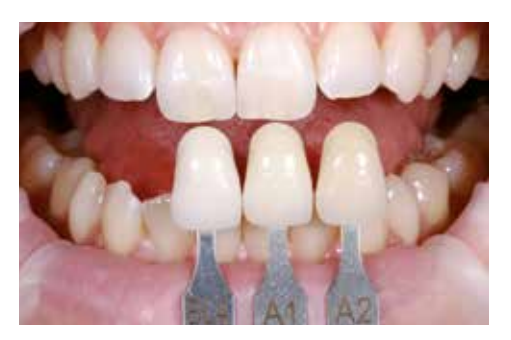

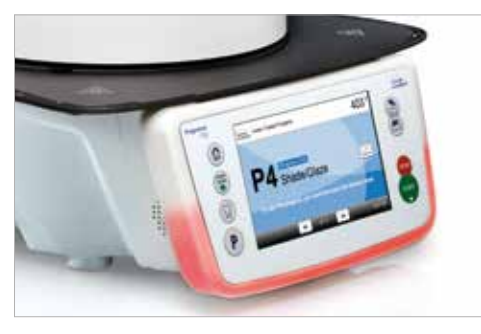

## **Choisir la teinte de la préparation**

Pour reproduire plus sûrement la teinte de la dent souhaitée, la teinte du moignon est relevée après la préparation à l'aide du teintier IPS Natural Die Material.

Cela permet d'adapter la teinte et la luminosité de la restauration tout céramique en fonction de la teinte de la préparation.

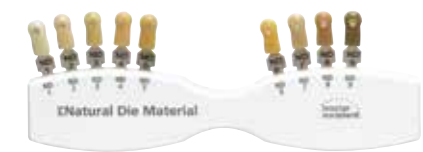

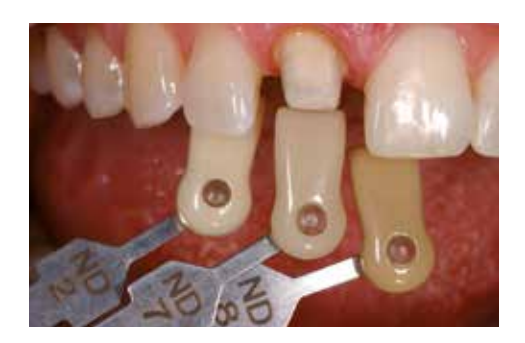

## Directives de préparation

Seul le respect des directives ci-dessous et le respect des épaisseurs permettent d'obtenir les résultats attendus avec IPS Empress CAD.

## **Règles fondamentales pour la préparation de restaurations tout céramique**

- Pas de coins ni d'angles
- Épaulement avec angle interne arrondi ou préparation concave
- Les dimensions données indiquent les épaisseurs minimales de la restauration IPS Empress CAD.
- L'épaisseur du bord libre de la préparation pour les dents antérieures doit être d'au moins 1,0 mm afin de permettre un usinage optimal.

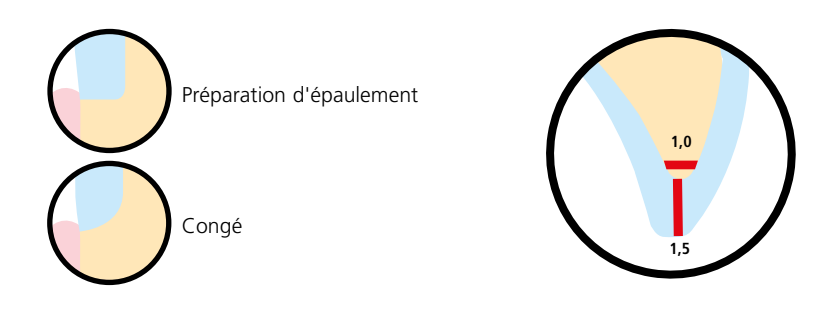

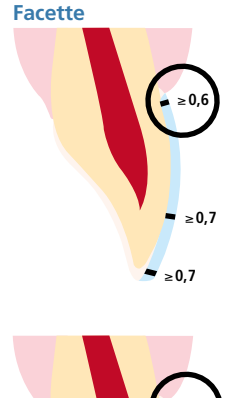

- Si possible, la préparation doit être effectuée dans l'émail.
- Les limites incisales de la préparation ne doivent pas se situer dans la zone des surfaces d'abrasion ou des surfaces dynamiques occlusales.
- Réduire la zone cervicale d'au moins 0,6 mm, la zone vestibulaire d'au moins 0,7 mm et le bord incisal d'au moins 0,7 mm.
- Pour les préparations avec réduction du bord incisal (réduction vestibulaire/ incisale), la profondeur de la préparation doit être d'au moins 0,6 mm dans la zone cervicale et de 0,7 mm dans la zone vestibulaire.
- Le bord incisal doit être réduit de 1,0 mm.
- L'épaisseur de la réduction incisale dépend de la transparence désirée du bord libre à réaliser.
- Plus le bord incisal de la facette est translucide et plus la réduction doit être importante.

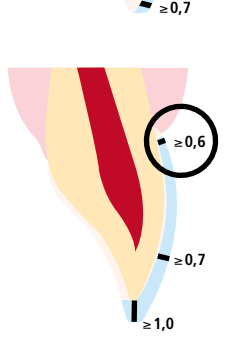

# **Inlay 100°–120°** ≥**1,5 6°** ≥**1,5**

- Tenir compte des contacts antagonistes statiques et dynamiques.
- Ne pas aménager de limites de préparation sur les contacts centrés antagonistes.
- Prévoir une largeur d'isthme d'au moins 1,5 mm et une profondeur de préparation d'au moins 1,5 mm au plus profond du sillon médian.
- Préparer une boîte proximale avec des parois légèrement divergentes (angle de préparation d'environ 6°) et former un angle de 100°-120° entre les parois des cavités proximales et les surfaces proximales de l'inlay. En cas de surfaces proximales prononcées sans support suffisant par l'épaulement proximal, aucun contact de l'angle de transition ne doit être ajusté sur l'inlay.
- Arrondir les angles internes et les transitions pour éviter les contraintes dans la céramique.
- Ne pas réaliser de slices ni de biseaux.
- Tenir compte des contacts antagonistes statiques et dynamiques.
- Ne pas aménager de limites de préparation sur les contacts centrés antagonistes.
- Prévoir une largeur d'isthme d'au moins 1,5 mm et une profondeur de préparation d'au moins 1,5 mm au plus profond du sillon médian.
- Préparer une boîte proximale avec des parois légèrement divergentes (angle de préparation d'environ 6°) et former un angle de 100°-120° entre les parois des cavités proximales et les surfaces proximales de l'inlay.
- En cas de surfaces proximales prononcées sans support suffisant par l'épaulement proximal, aucun contact de l'angle de transition ne doit être ajusté sur l'onlay.
- Arrondir les angles internes et les transitions pour éviter les contraintes dans la céramique.
- Ne pas réaliser de slices ni de biseaux.
- Prévoir un espace d'au moins 2,0 mm dans les zones cuspidiennes.

## **Couronne antérieure**

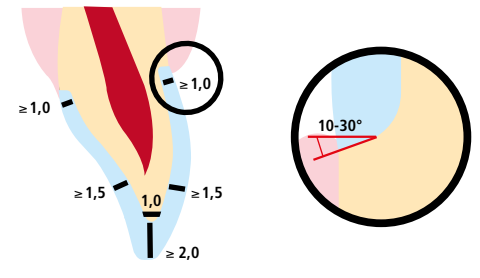

- − Réduire la forme anatomique et respecter les épaisseurs minimales. Préparer un épaulement périphérique avec angle interne arrondi ou congé marqué avec un angle d'environ 10 °à 30°.
- Largeur de l'épaulement périphérique / congé d'au moins 1,0 mm.
- Réduire le tiers incisal de la couronne de 2,0 mm.
- Réduire la zone vestibulaire et/ou palatine d'au moins 1,5 mm.
- L'épaisseur de la limite de la préparation, en particulier pour les dents antérieures, doit être d'au moins 1,0 mm afin de permettre un usinage optimal.

## **Couronne postérieure**

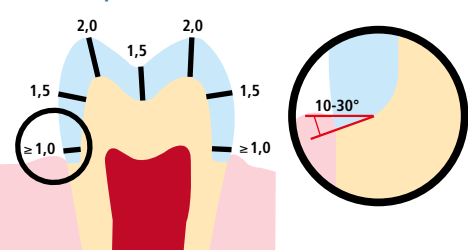

- − Réduire la forme anatomique et respecter les épaisseurs minimales.
- Préparer un épaulement périphérique avec angle interne arrondi ou congé selon un angle d'environ 10°à 30°.
- Largeur de l'épaulement périphérique / congé d'au moins 1,0 mm.
- Réduire le tiers incisal de la couronne de 2,0 mm.
- Réduire la zone vestibulaire et/ou palatine d'au moins 1,5 mm.

## **Onlay**

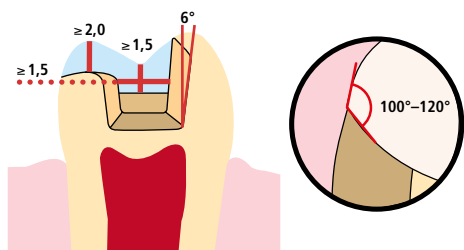

## Épaisseurs minimales

La réalisation de restaurations adaptées est la clé du succès et de la pérennité des restaurations tout céramique. Plus on accorde d'attention à leur fabrication, plus le résultat final est satisfaisant et la réussite clinique adéquate. Respecter les épaisseurs minimales suivantes afin de répondre aux exigences énoncées dans les directives de préparation (page 11 et suivantes).

## **Épaisseurs minimales des restaurations IPS Empress® CAD (en fonction de l'indication)**

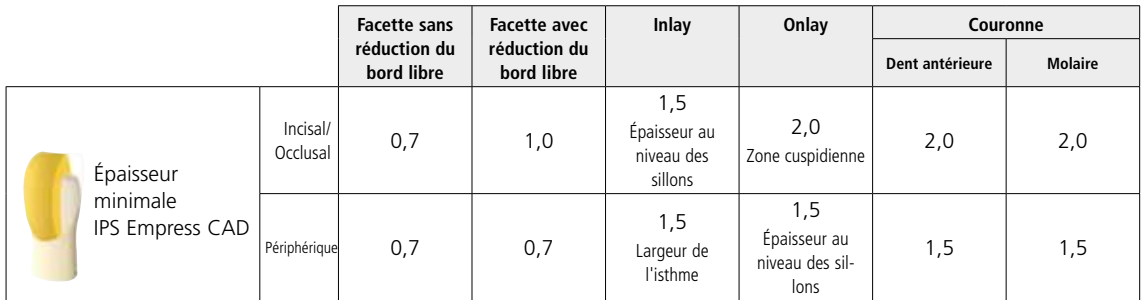

Dimensions en mm

## **Exemple :**

Epaisseurs minimales des couronnes antérieures et postérieures en technique de polissage et de maquillage

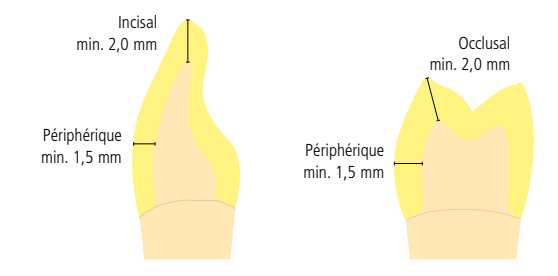

**Si les critères de conception de l'élément et les épaisseurs minimales de celui-ci ne sont pas respectés, cela peut conduire à des fêlures, une délamination ou des fractures de la restauration.**

# Procédure pratique

# Vue d'ensemble des techniques de mise en œuvre (cabinet)

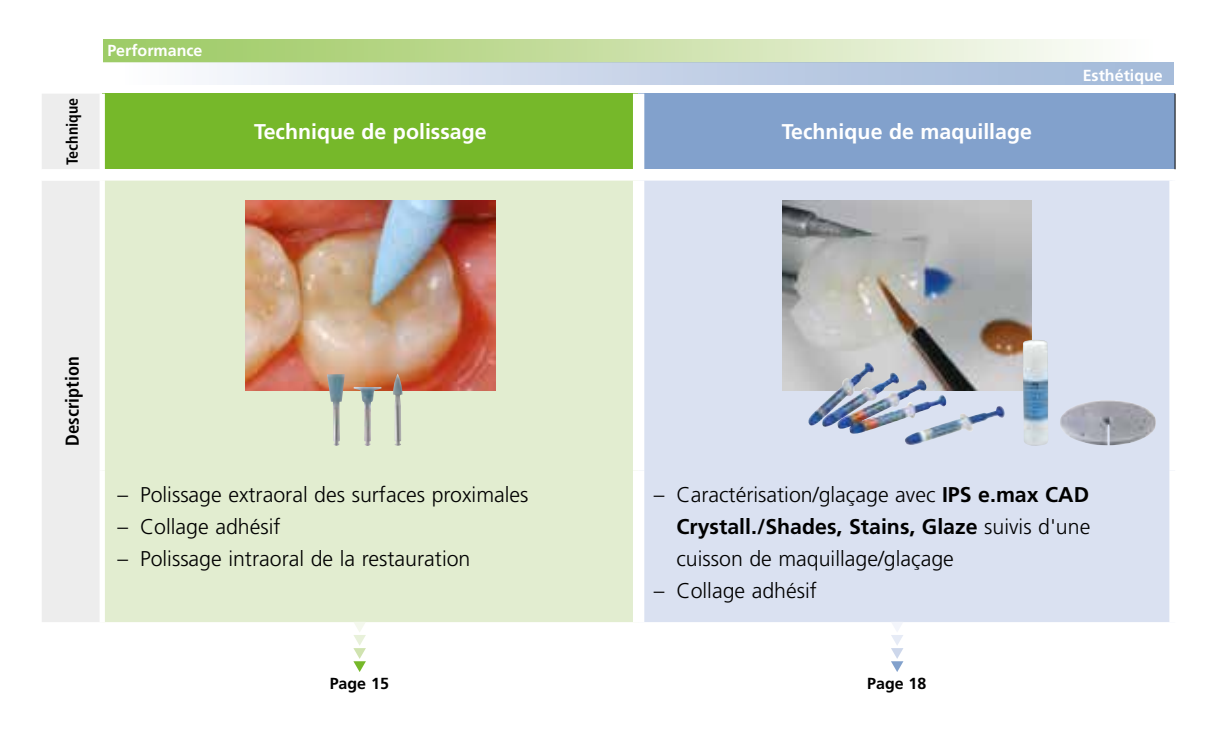

# Procédure pratique Technique de polissage

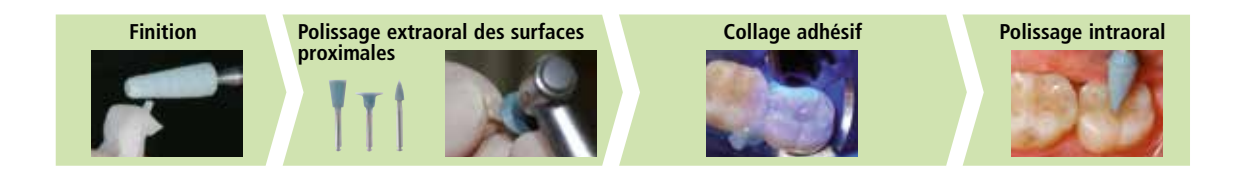

En technique de polissage, après l'usinage dans un système CAD/CAM, la restauration est pré-polie, insérée puis polie en bouche. Dans ce processus, le niveau de brillant désiré est réalisé par polissage manuel. Cette technique de mise en œuvre est très efficace et donne un résultat esthétique rapide et facile.

## **Finition**

Il est absolument indispensable d'employer les instruments adaptés pour les finitions et l'ajustage des vitrocéramiques. En utilisant des instruments de grattage non adaptés, il existe un risque de surchauffes locales et de fracture (éclats) des bords.

Respecter la procédure suivante pour la finition des restaurations IPS Empress CAD :

- N'employer que des fraises adaptées, à liant céramique ou diamantées, de faible granulométrie (grains < 60 µm), avec une vitesse de rotation jusqu'à 20 000 tr/minute et avec une pression légère.
- Travailler soigneusement les bords de la restauration avec des pointes à polir caoutchoutées ou en silicone (vitesse de rotation < 10 000 tr/minute). Eviter toute surchauffe de la céramique
- Meuler le point d'attache au support et tenir compte des contacts proximaux.
- Si nécessaire, procéder à des corrections de forme individuelles.
- Procéder à l'essayage et corriger l'occlusion/articulation, si nécessaire.
- Avant le collage, polir extraoralement les surfaces proximales et les grandes surfaces, p.ex. avec OptraFine® (Ivoclar Vivadent).

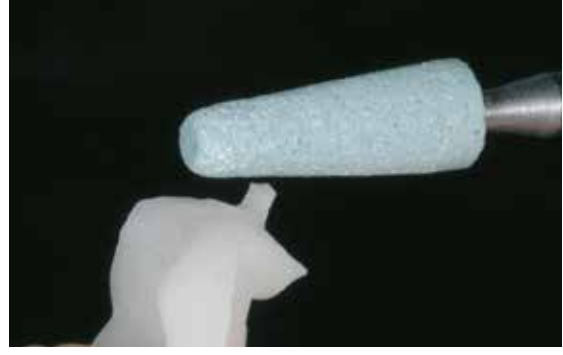

Meuler le point d'attache au support et tenir compte des contacts proximaux. Polir les zones proximales et les grandes surfaces extraoralement.

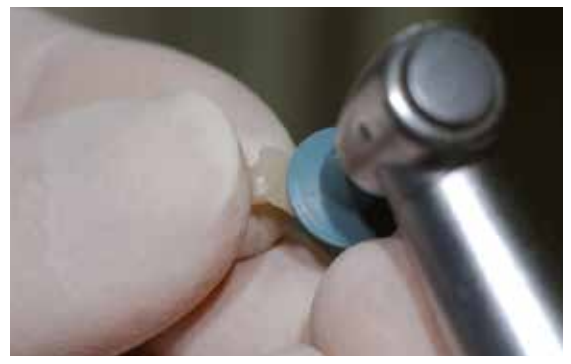

## **Collage adhésif**

## **Préparation des restaurations IPS Empress CAD**

La restauration IPS Empress CAD doit être conditionnée en vue du collage adhésif. Pour le conditionnement, utiliser Monobond Etch& Prime® ou IPS® Ceramic Etching Gel/Monobond® Plus. Respecter le mode d'emploi.

## **Étapes : Conditionnement d'IPS Empress® CAD**

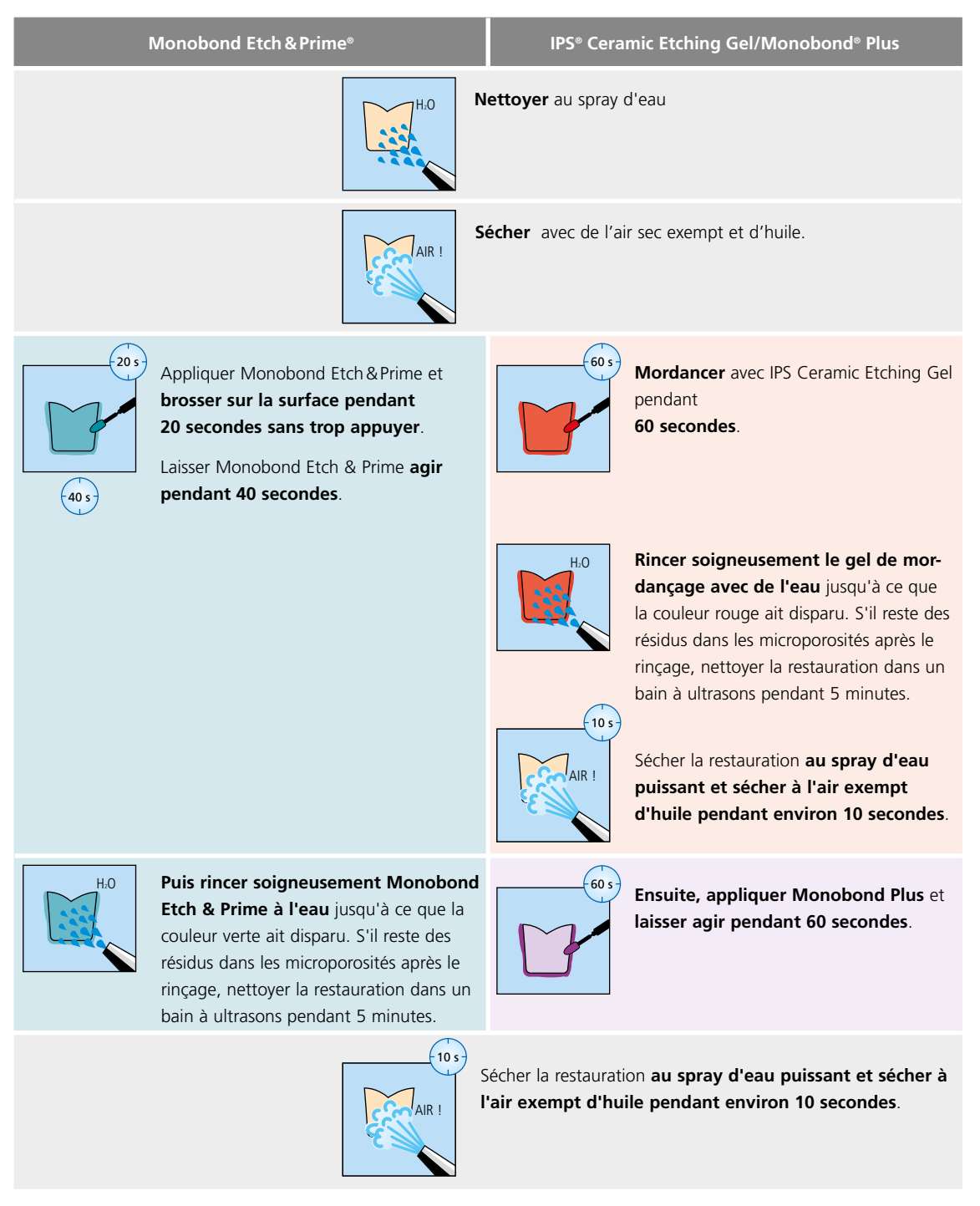

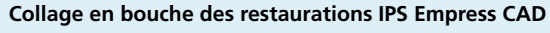

 Des informations sur la procédure clinique pour le collage adhésif se trouvent dans le "Cementation Navigation System".

**CNS www.cementation-navigation.com**

## **Polissage (intraoral)**

Après avoir collé la restauration, corriger l'occlusion/articulation à l'aide d'instruments adaptés. Ensuite, polir la restauration. Afin d'obtenir un brillant de surface naturel, respecter la procédure suivante :

- Pour le polissage, nous recommandons OptraFine, système de polissage diamanté haute performance pour le cabinet dentaire.
- Toujours veiller aux points de contact et aux limites de la restauration pendant le polissage !
- Utiliser une vitesse adaptée et une faible pression afin d'éviter les surchauffes.
- **Étape 1 :** Finir/lisser les surfaces à l'aide du Finisher F (vitesse : 15 000 tr/min maximum, refroidissement à l'eau).
- **Étape 2 :** Polir la restauration à l'aide du Polisher P (vitesse : 15 000 tr/min minimum, refroidissement à l'eau).
- **Étape 3 :** Polir la restauration au brillant à l'aide de la pâte à polir diamantée HP et la brossette haute brillance HP (vitesse : 15 000 tr/min maximum).

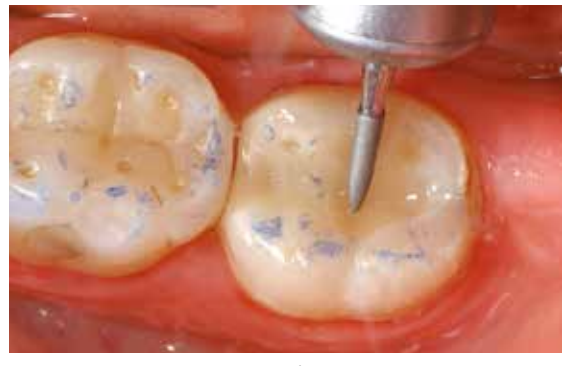

L'occlusion/articulation est corrigées avec de fines pointes diamantées.

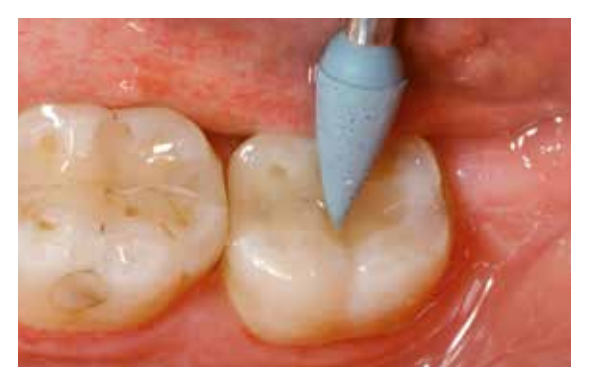

La restauration est polie avec Polisher P (bleu foncé).

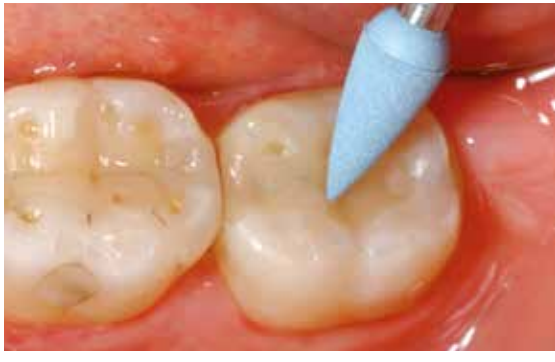

Les surfaces sont finies/lissées à l'aide du Finisher F (bleu clair).

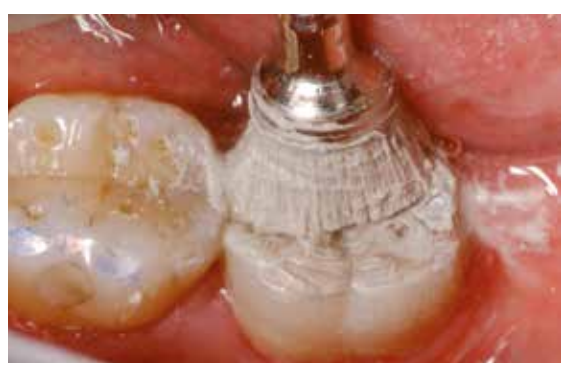

La restauration est polie au brillant à l'aide de la brossette haute brillance et la pâte à polir diamantée HP.

# Procédure pratique Technique de maquillage

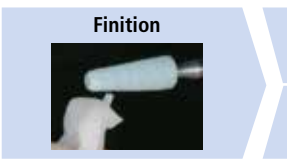

**Variante A : Cuisson de maquillage/glaçage avec Glaze Spray** 

**Variante B : Cuisson de maquillage/glaçage avec Glaze Paste** 

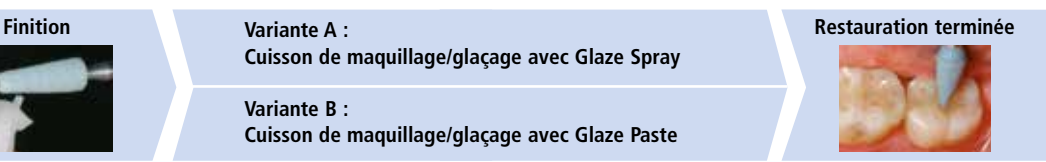

En technique de maquillage, les restaurations anatomiques usinées sont achevées par application de maquillants et de glasure. Grâce aux blocs translucides IPS Empress CAD, il est possible de réaliser facilement des restaurations hautement esthétiques sur des préparations dans la teinte ou très légèrement dyschromiées.

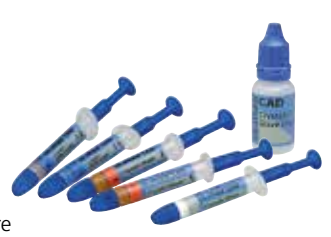

Si l'on désire des ajustements de teinte plus précis et/ou plus importants, il est recommandé de les réaliser en plusieurs étapes. Pour reproduire la teinte de la dent encore

plus facilement et plus sûrement, il est possible de réaliser avec IPS Natural Die Material un moignon personnalisé.

## **Finition**

Il est absolument indispensable d'employer les instruments adaptés pour les finitions et l'ajustage des vitrocéramiques. En utilisant des instruments de grattage non adaptés, il existe un risque de surchauffes locales et de fracture (éclats) des bords.

Respecter la procédure suivante pour la finition des restaurations IPS Empress CAD :

- N'employer que des fraises adaptées, à liant céramique ou diamantées, de faible granulométrie (grains < 60 µm), avec une vitesse de rotation jusqu'à 20 000 tr/minute et avec une pression légère.
- Éviter toute surchauffe de la céramique
- Meuler le point d'attache au support et tenir compte des contacts proximaux.
- Si nécessaire, procéder à des corrections de forme individuelles.
- Ne pas hésiter à accentuer les caractérisations de surface qui seront adoucies par la glasure qui va les recouvrir.

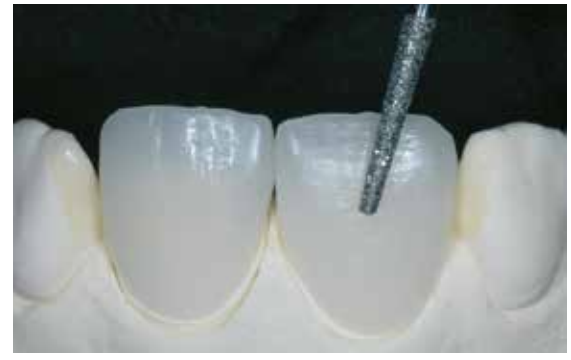

Retravailler la forme et l'état de surface.

## Optionnel :

## **Réalisation du die avec IPS Natural Die Material**

Le matériau photopolymérisable IPS Natural Die Material simule la teinte de la préparation. Réaliser un die de contrôle de la teinte choisie, qui permettra d'adapter précisément la teinte finale de la restauration.

- Isoler l'intrados de la restauration céramique avec IPS Natural Die Material Separator et laisser agir quelques instants.
- Appliquer IPS Natural Die Material de la teinte choisie dans l'intrados de la restauration à l'aide du fouloir IPS Condenser et l'adapter de manière à ce que la totalité de l'intrados soit rempli.
- Insérer IPS Die Holder dans le matériau et adapter les excès autour de la tige.

Assurez-vous de la précision d'adaptation marginale. Il ne doit pas y avoir de hiatus.

- Photopolymériser IPS Natural Die Material avec une lampe à photopolymériser pendant 60 secondes.
- Après polymérisation, le die peut, si nécessaire, être gratté et surfacé.

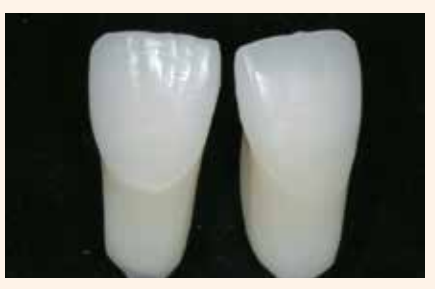

Un die réalisé avec IPS Natural Die Material constitue une base optimale pour des restaurations tout céramique naturelles.

## **Variante A :**

## **Cuisson de maquillage/glaçage IPS e.max CAD Crystall./ Shades, Stains and Glaze Spray**

Produits utilisés :

- **IPS e.max CAD Crystall./Shades** sont des teintes "dentine" prêtes à l'emploi présentées en seringue.
- **IPS e.max CAD Crystall./Stains** sont des maquillants intensifs prêts à l'emploi présentés en seringue.
- **IPS e.max CAD Ceram Glaze Spray** est un spray de glaçage prêt à l'emploi.
- **IPS e.max CAD Crystall./Glaze Liquid** est un liquide spécial pour diluer les Shades, les Stains et la glasure en pâte.
- **– IPS e.max CAD Crystallization Tray and Pins**

## **Préparation pour la cuisson de maquillage et de glaçage**

Avant la cuisson de maquillage et de caractérisation, la restauration doit être exempte de salissure et dégraissée. Éviter toute contamination après le nettoyage.

- Prélever les Shades et Stains prêts à l'emploi de la seringue et mélanger soigneusement.
- Les Shades et Stains peuvent être dilués légèrement avec le liquide de glaçage IPS e.max CAD Crystall./. La consistance doit toutefois être encore pâteuse.
- Appliquer au pinceau les Shades et Stains sur la restauration.

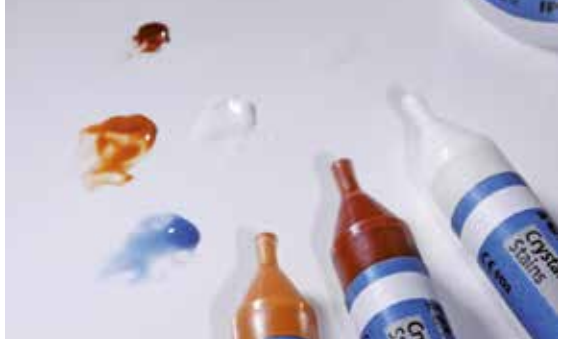

Prélever les Shades et Stains IPS e.max CAD Crystall./ de la seringue et mélanger soigneusement. Si nécessaire, diluer avec IPS e.max CAD Crystall./Glaze Liquid.

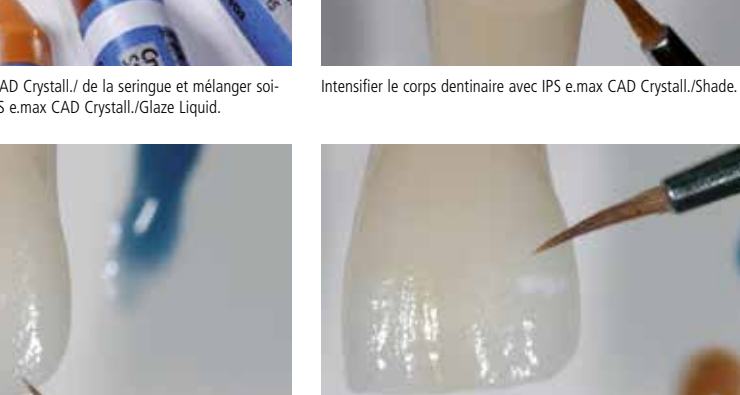

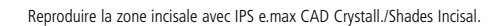

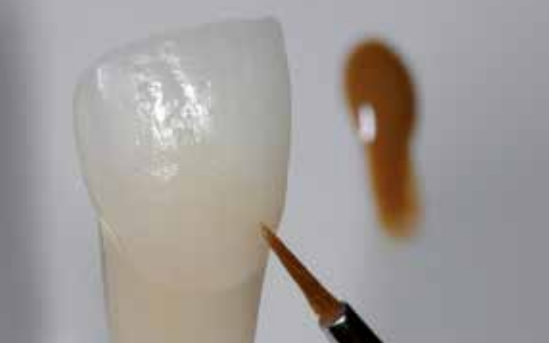

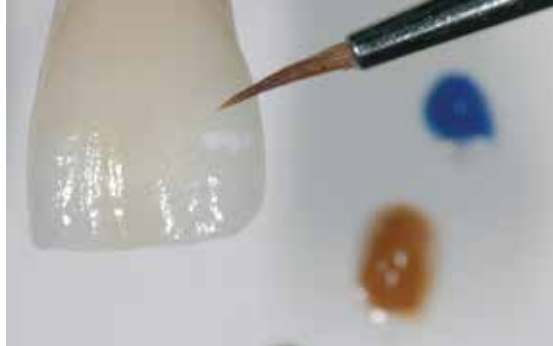

Pour les effets et caractérisation, utiliser IPS e.max CAD Crystall./Stains.

Pour l'application du spray de glaçage IPS e.max CAD Crystall., veuillez respecter la procédure suivante :

- Secouer énergiquement le spray de glaçage juste avant l'application jusqu'à ce que la bille de mélange bouge librement dans le récipient (20 s environ).
- Maintenir la restauration IPS Empress CAD par l'intrados en utilisant une précelle.
- Pendant la pulvérisation, tenir le flacon à la verticale.
- Pulvériser sur tous les côtés une couche régulière de Glaze Spray sur la restauration caractérisée. Secouer à nouveau le flacon entre chaque utilisation
- Attendre que la couche de glasure soit sèche (la couche devient blanchâtre). Ensuite, appliquer une deuxième couche de Glaze Spray.
- Si de la glasure atteint les intrados de la restauration, la retirer avec un pinceau sec à poils courts.
- Pour la cuisson, placer la restauration IPS Empress CAD sur le support IPS e.max CAD Crystallization Tray. Utiliser soit IPS Object Fix Putty, soit Flow pour fixer la restauration sur la tige.
- Placer le plateau IPS e.max CAD Crystallization Tray chargé au centre du four à céramique préchauffé et effectuer la cuisson de maquillage/glaçage.
- Si une nouvelle application de glasure s'avère nécessaire après la cuisson, une nouvelle pulvérisation et cuisson peuvent être effectuées de la même façon.

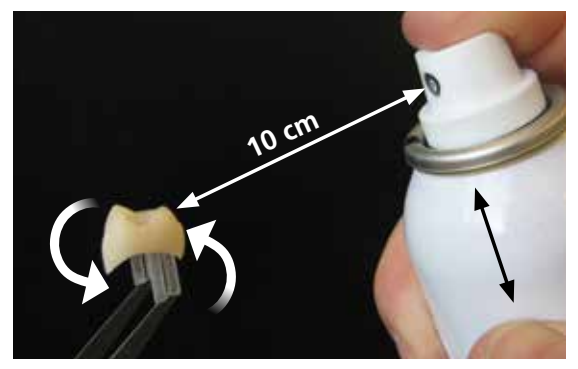

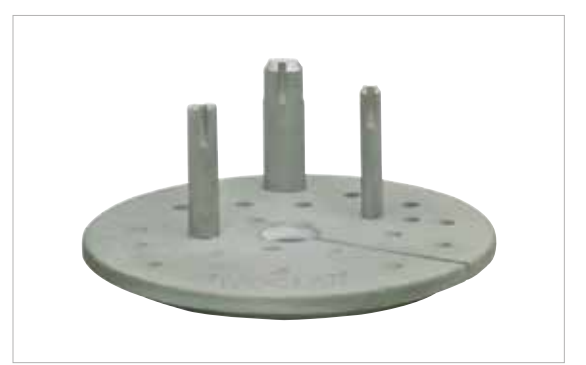

Pulvériser une couche uniforme d'IPS e.max CAD Crystall./Glaze Spray directement sur les Shades/Stains non cuits.

Pour la cuisson, utiliser exclusivement le support de cristallisation IPS e.max CAD Crystallization Tray et les tiges correspondantes.

Effectuer la **cuisson de maquillage et de glaçage** sur le support IPS e.max CAD Crystallization Tray en respectant les paramètres de cuisson indiqués. **Paramètres de cuisson page 30.**

- À la fin de la cuisson (attendre le signal sonore), sortir la restauration du four.
- Laisser refroidir les éléments à l'abri des courants d'air, jusqu'à ce qu'ils soient à température ambiante.
- Ne pas toucher les éléments chauds avec une pince métallique.
- Retirer la restauration de l'IPS Object Fix Putty/Flow.
- Éliminer les résidus dans un bain à ultrasons et/ou au jet de vapeur.
- Ne pas sabler l'armature avec de l'Al<sub>2</sub>O<sub>3</sub> ou des billes de verre.
- Nettoyer soigneusement la restauration.

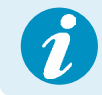

Si des corrections supplémentaires sont nécessaires, par ex. au niveau des points de contact, utiliser IPS Empress Add-on 770 °C . Plus d'informations page 22.

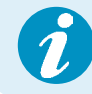

Pour le collage en bouche, veuillez tenir compte des remarques page 27.

## **Variante B :**

## **Cuisson de maquillage/glaçage IPS e.max CAD Crystall./ Shades, Stains and Glaze Paste**

Produits utilisés :

- **IPS e.max CAD Crystall./Shades** sont des teintes "dentine" prêtes à l'emploi présentées en seringue.
- **IPS e.max CAD Crystall./Stains** sont des maquillants intensifs prêts à l'emploi présentés en seringue.
- **IPS e.max CAD Crystall./Glaze Paste** est une pâte de glaçage prête à l'emploi
- **IPS e.max CAD Crystall./Glaze Liquid** est un liquide spécial pour diluer les Shades, les Stains et la glasure en pâte.
- **– IPS e.max CAD Crystallization Tray and Pins**

Après avoir nettoyé la restauration, respecter la procédure suivante :

- Prélever les Shades et Stains prêts à l'emploi de la seringue et mélanger.
- Si l'on souhaite une légère dilution, la glasure prête à l'emploi peut être mélangée avec un peu de liquide de glaçage IPS e.max CAD Crystall./ Glaze Liquid.
- Appliquer de façon régulière la glasure IPS e.max CAD Crystall./Glaze Paste sur les zones à glacer à l'aide d'un petit pinceau. Éviter une application trop épaisse de glasure. Veiller particulièrement à ne pas l'appliquer en surépaisseur sur la surface occlusale de la couronne.
- Une couche de glasure trop fine conduit à un brillant insuffisant.
- Appliquer les caractérisations avec IPS e.max CAD Crystall./Shades et/ou IPS e.max CAD Crystall./Stains. Pour cela, extruder les Shades et Stains de la seringue et les mélanger. Si nécessaire, diluer légèrement avec IPS e.max CAD Crystall./ Glaze Liquid. La consistance doit toutefois être encore pâteuse.
- Appliquer directement au pinceau les Shades et Stains mélangés sur la couche de glasure non cuite. Les teintes plus intenses sont obtenues en répétant la procédure de maquillage et les cuissons, et non par application de couches plus épaisses.
- Pour reproduire la zone incisale translucide de la partie incisale ou du tiers occlusal de la couronne, utiliser IPS e.max CAD Crystall./. Les cuspides et les sillons peuvent être caractérisés avec les Stains.
- Pour la cuisson, placer la restauration IPS Empress CAD sur le support IPS e.max CAD Crystallization Tray. Utiliser soit IPS Object Fix Putty, soit Flow pour fixer la restauration sur la tige.
- Placer le plateau IPS e.max CAD Crystallization Tray chargé au centre du four à céramique préchauffé et effectuer la cuisson de maquillage/glaçage.

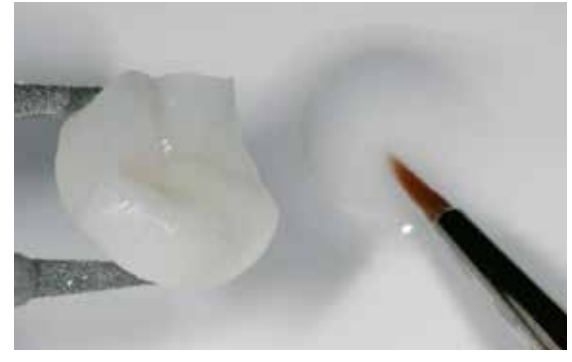

Appliquer la glasure régulièrement sur toute la surface externe de la restauration

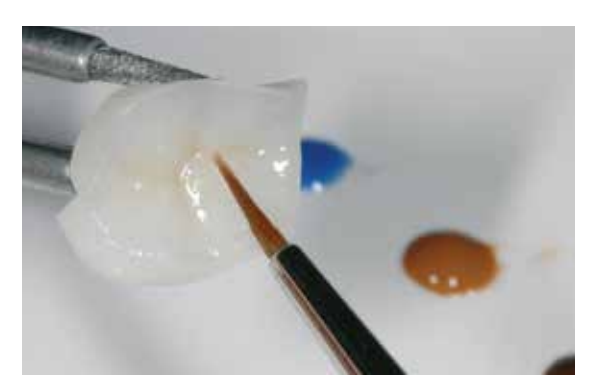

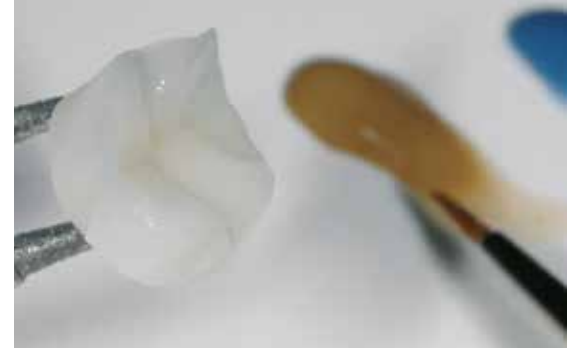

Caractérisation avec IPS e.max CAD Crystall./Shades...

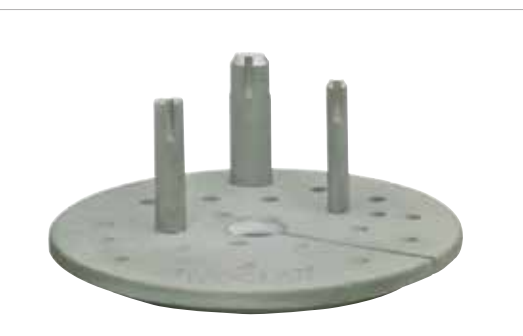

...et/ou IPS e.max CAD Crystall./Stains

Pour la cuisson, utiliser exclusivement le support de cristallisation IPS e.max CAD Crystallization Tray et les tiges correspondantes.

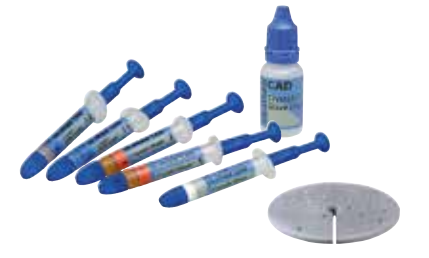

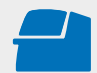

Effectuer la **cuisson de maquillage et de glaçage** sur le support IPS e.max CAD Crystallization Tray en respectant les paramètres de cuisson indiqués. **Paramètres de cuisson page 30.**

- À la fin de la cuisson (attendre le signal sonore), sortir la restauration du four.
- Laisser refroidir les éléments à l'abri des courants d'air, jusqu'à ce qu'ils soient à température ambiante.
- Ne pas toucher les éléments chauds avec une pince métallique.
- Retirer la restauration de l'IPS Object Fix Putty/Flow.
- Éliminer les résidus dans un bain à ultrasons et/ou au jet de vapeur.
- Ne pas sabler l'armature avec de l'Al<sub>2</sub>O<sub>3</sub> ou des billes de verre.
- Nettoyer soigneusement la restauration.

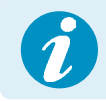

Pour le collage en bouche, veuillez tenir compte des remarques page 27.

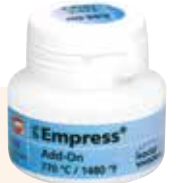

## Optionnel :

## **Corrections ultérieures**

Des corrections ultérieures (points de contact par exemple) peuvent s'avérer nécessaires. Pour cela, IPS Empress Add-On 770°C est disponible.

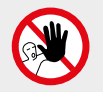

IPS e.max CAD Crystall./Add-On ne doit pas être utilisé en combinaison avec IPS Empress CAD, car cela pourrait compromettre la réussite de la restauration.

## **Procédure :**

- Avant toute modification, la restauration doit être exempte d'impuretés et de graisse. Pour cela nettoyer soigneusement la restauration au jet de vapeur.
- Mélanger IPS Empress Add-On 770 °C avec IPS Empress Esthetic Veneer Modelling Liquid jusqu'à obtenir une consistance satisfaisante. Veiller à obtenir un mélange homogène afin d'avoir un résultat de cuisson optimal.
- Appliquer au pinceau la masse de correction mélangée sur les zones manquantes préalablement nettoyées puis sécher délicatement.
- Poser la restauration au centre du support IPS e.max CAD Crystallization Tray et cuire selon les paramètres de cuisson indiqués.
- Après la cuisson, polir mécaniquement les zones complétées.

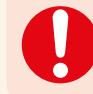

**Effectuer la cuisson IPS Empress Add-On sur le support IPS e.max CAD Crystallization Tray en respectant les paramètres de cuisson. Paramètres de cuisson page 30.**

# Procédure pratique Technique du Cut-Back

Pour un résultat plus naturel et plus de caractérisation de la zone incisale, la restauration IPS Empress CAD peut être stratifiée dans son tiers incisal avec les masses céramiques opalescentes IPS Empress Esthetic Veneer. La technique du cut-back consiste à réduire le tiers incisal des éléments (couronnes antérieures ou facettes) préalablement conçus et usinés dans leur forme anatomique. La partie incisale est ensuite stratifiée individuellement.

Pour une description détaillée des matériaux utilisés pour chaque étape, veuillez consulter le mode d'emploi IPS Empress CAD laboratoire.

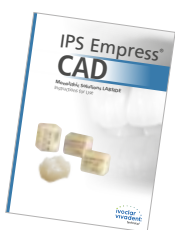

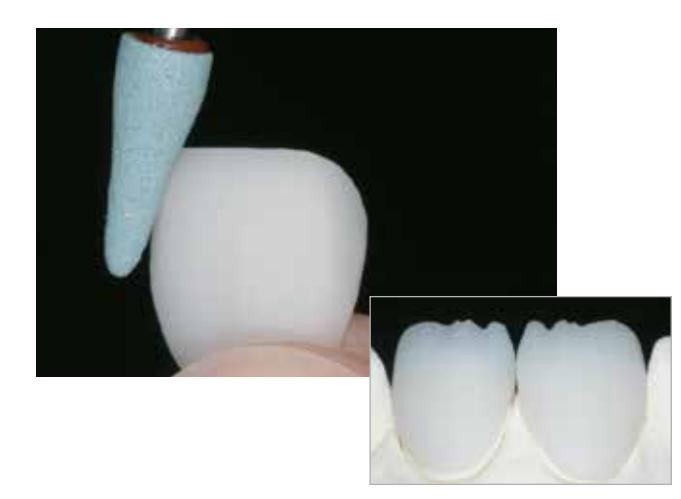

Après l'usinage, la restauration IPS Empress CAD ajustée est partiellement réduite à l'aide d'instruments de grattage appropriés. Toute pression excessive et toute surchauffe doivent être évitées. Do not grind in any extreme mamelon structures.

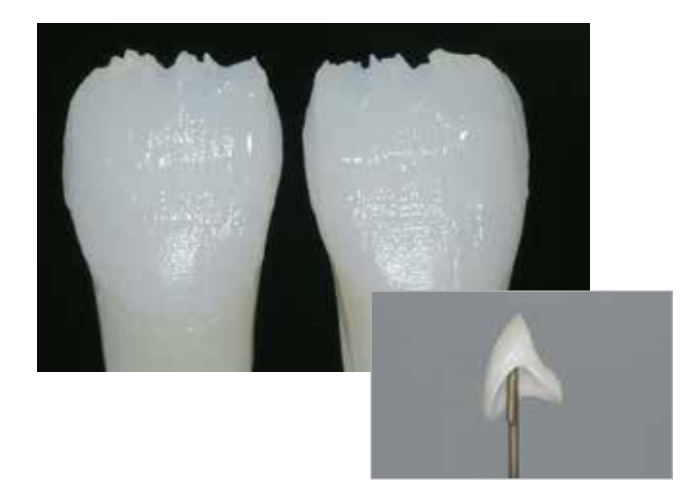

Effectuer la cuisson de connexion avec IPS Empress Esthetic Veneer Wash Pastes

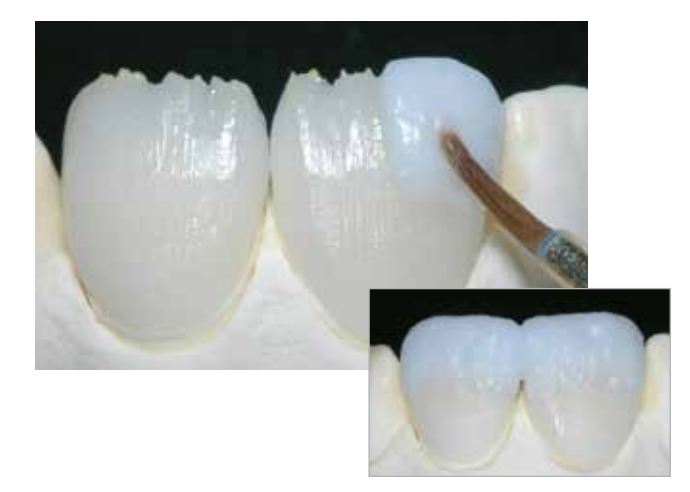

Modelage de la forme anatomique des zones réduites à l'aide des masses IPS Empress Esthetic Veneer.

Compléter la forme de la dent avec la 2<sup>e</sup> cuisson en respectant les paramètres de cuisson.

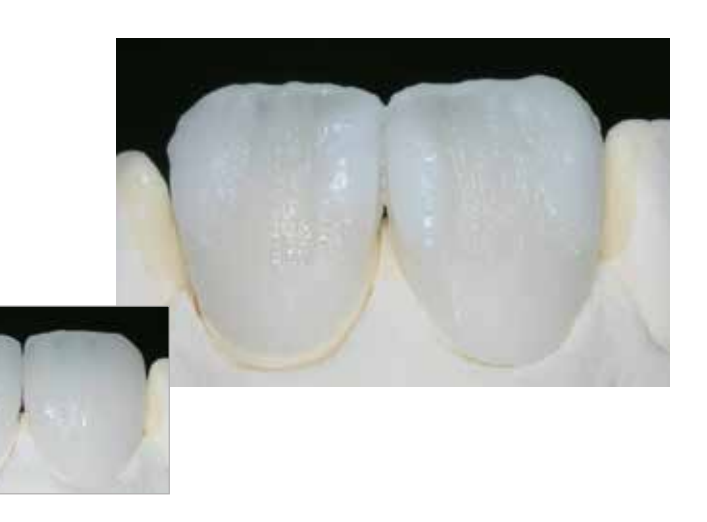

Finir la restauration avec des pointes diamantées adaptées et créer des formes et des textures de surface naturelles. Enfin, effectuer la cuisson de glaçage avec IPS Ivocolor.

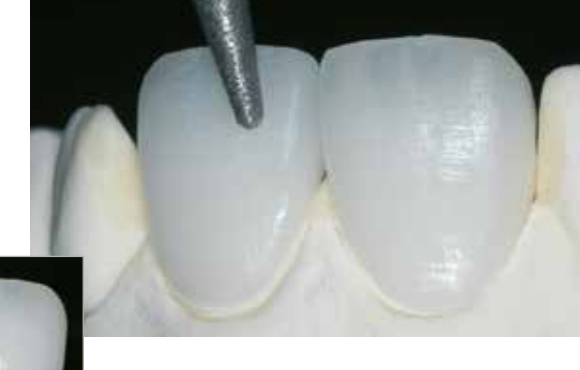

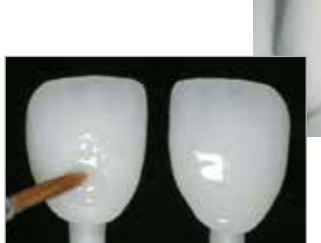

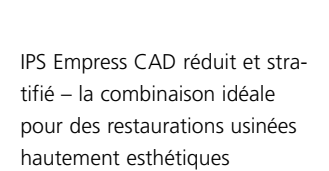

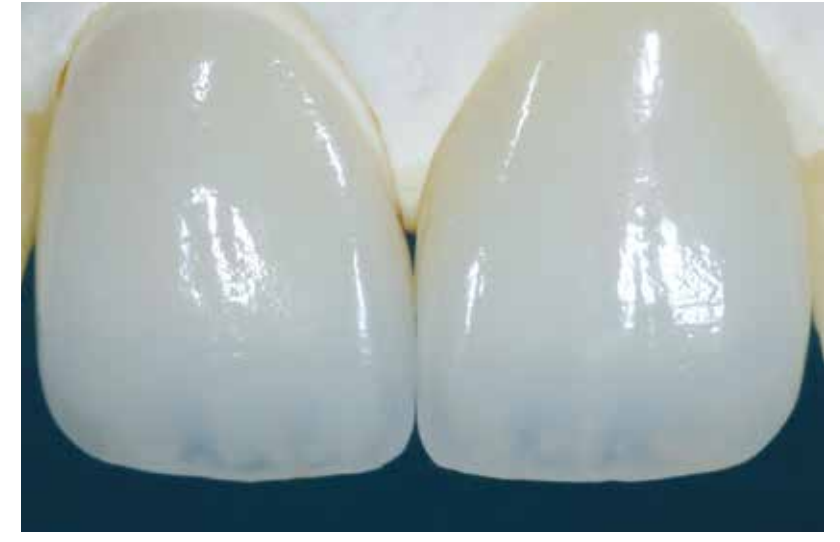

# Informations générales IPS Empress<sup>®</sup> CAD

## Questions / Réponses

## **Quels sont les systèmes CAD/CAM indiqués pour la mise en œuvre d'IPS Empress CAD ?**

*IPS Empress CAD doit être mis en œuvre dans un système CAD/CAM agréé. Pour plus d'informations sur les partenaires agréés, veuillez consulter le site www.ivoclarvivadent.com.*

#### **Quels matériaux peuvent être utilisés pour caractériser les restaurations IPS Empress CAD, si nécessaire ?**

*Les matériaux IPS e.max CAD Crystall./ ou IPS Empress Universal peuvent être utilisés pour la caractérisation. Attention : ces matériaux ne doivent pas être mélangés entre eux.*

## **Quelles sont les possibilités pour conditionner la restauration IPS Empress CAD avant le collage adhésif ?**

La restauration IPS Empress CAD doit être conditionnée en vue du collage adhésif. Vous pouvez soit utiliser le primer *céramique mono-composant Monobond Etch & Prime, soit la combinaison IPS Ceramic Etching Gel / Monobond Plus.*

## **Où trouver des informations détaillées sur le protocole de collage ?**

*Vous trouverez des informations détaillées sur le collage des restaurations dans le mode d'emploi des matériaux de conditionnement et de collage utilisés.*

## **Quel support de cuisson utiliser pour la cuisson de caractérisation/glaçage des matériaux IPS e.max CAD Crystall./ ?**

 *Pour cuire les matériaux IPS e.max CAD Crystall./Shades, Stains, Glaze, utiliser le support IPS e.max CAD Crystallization Tray. Les paramètres de cuisson sont adaptés à ce support de cuisson. Ne pas utiliser de support nid d'abeille.*

#### **Les restaurations IPS Empress CAD nécessitent-elles des retouches occlusales après l'usinage ?**

*Utiliser des instruments diamantés fins pour lisser les états de surface ayant pu être créés par le processus d'usinage, en tenant compte notamment des zones occlusales fonctionnelles avec contact antagoniste.* 

#### **Comment contrôler la précision d'ajustage des restaurations IPS Empress CAD ?**

*Si la précision d'ajustage doit être réglée, cela peut être effectué en changeant les paramètres dans le logiciel CAD correspondant. De plus, il est possible de modifier les dimensions des contacts occlusaux et proximaux.*

## **Que doit-on prendre en considération après la cuisson d'IPS Empress CAD ?**

*Afin d'éviter les tensions dans la céramique, ne retirer la restauration du four qu'après la fin des cycles de cuisson (attendre*  le signal sonore du four). Laisser les objets refroidir à température ambiante dans un endroit protégé des courants d'air et *ne pas les toucher avec des pinces métalliques pendant ce laps de temps. Ne pas souffler ni tremper les éléments.*

**Les restaurations IPS Empress CAD peuvent-elles également être scellées de manière conventionnelle ?** *Non. Les restaurations IPS Empress CAD doivent être fixées selon la technique de collage adhésif.*

## Assemblage

Pour un rendu harmonieux des restaurations tout-céramique , il est essentiel de disposer de possibilités de fixation esthétiques. Les restaurations IPS Empress CAD doivent être fixées selon la technique de collage adhésif.

Pour le collage adhésif des restaurations IPS Empress CAD, Variolink® Esthetic ou Multilink® Automix, en fonction de l'indication, sont des composites de collage parfaitement indiqués.

## **Définition des différentes méthodes d'assemblage :**

## **– Collage adhésif**

Dans le cas du collage adhésif, la liaison est engendrée par adhérence, surtout par liaison chimique ou micromécanique entre le matériau de collage et la restauration ainsi qu'entre le matériau de collage et la préparation. En raison de la liaison chimique ou micromécanique, une préparation rétentive n'est pas nécessaire. En fonction du matériau de collage utilisé, des systèmes adhésifs spécifiques sont appliqués sur la préparation afin de générer une adhésion micromécanique sur la dentine et/ou l'émail. Le collage procure une augmentation de la résistance (totale) de la restauration tout céramique.

## **– Collage auto-adhésif**

Le matériau de collage présente des propriétés auto-mordançantes par rapport à la dent pour laquelle aucun traitement préalable de surface n'est nécessaire. La liaison de la restauration est obtenue en partie grâce à la liaison micromécanique ou chimique. Pour obtenir une adhérence suffisante, une préparation rétentive (angle de préparation de 4à8°, hauteur de préparation d'au moins 4 mm) est recommandée. Le collage auto-adhésif n'augmente pas la résistance (totale) de la restauration tout céramique.

## **– Scellement conventionnel**

Dans le cas du scellement conventionnel, la liaison de la restauration est engendrée par la friction entre le matériau de scellement et la restauration ainsi qu'entre le matériau de scellement et la préparation. Pour obtenir une meilleure tenue, une préparation rétentive avec un angle d'environ 4° à 8° s'avère nécessaire. Le scellement conventionnel n'augmente pas la résistance (totale) de la restauration tout céramique.

## **En fonction de l'indication pour IPS Empress® CAD, il est recommandé de fixer la restauration avec Variolink® Esthetic ou Multilink® Automix**

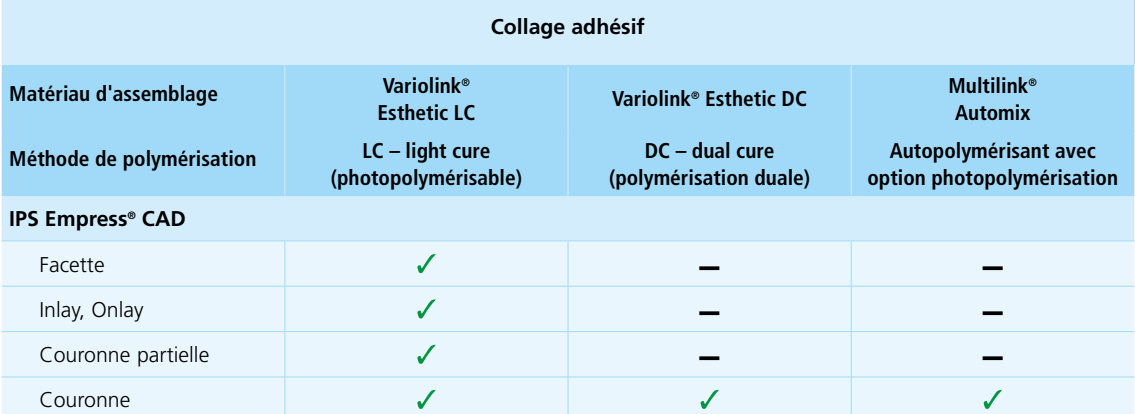

Combinaison de produits recommandée

– Non recommandé

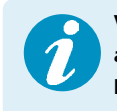

 **Vous trouverez de plus amples informations sur la manière de choisir les matériaux d'assemblage appropriés et leur utilisation dans l'application multimédia CNS (Cementation Navigation System, Ivoclar Vivadent).** 

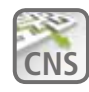

**CNS www.cementation-navigation.com**

## Entretien

Tout comme les dents naturelles, les restaurations IPS Empress CAD nécessitent un entretien professionnel régulier. La santé de la gencive et des dents en résulte, ainsi que l'aspect général esthétique. La pâte à polir rose Proxyt® pink, exempte de pierre ponce, permet de traiter les surfaces sans abrasion. La faible valeur RDA = 7 (Abrasion relative de la dentine) offre la garantie de nettoyer avec une pâte peu abrasive. Des études scientifiques et une expérience clinique à long terme ont prouvé son efficacité, comparativement à d'autres pâtes.

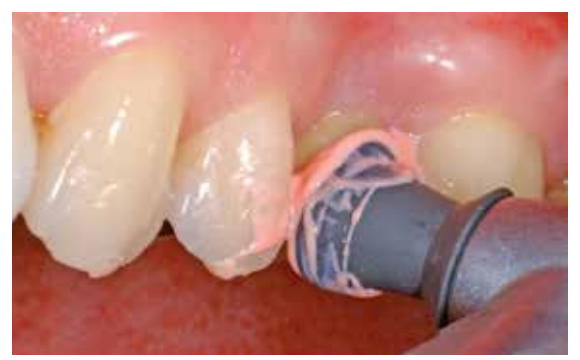

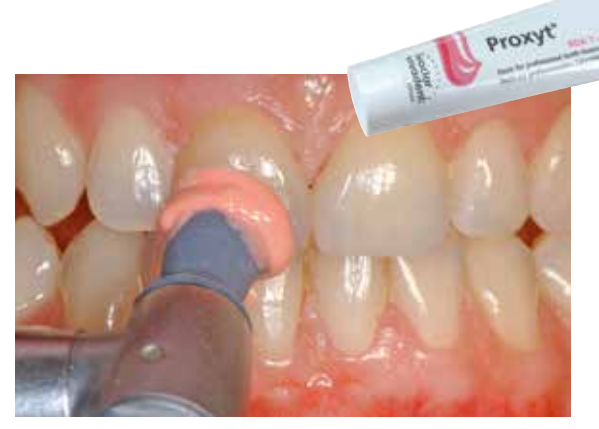

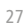

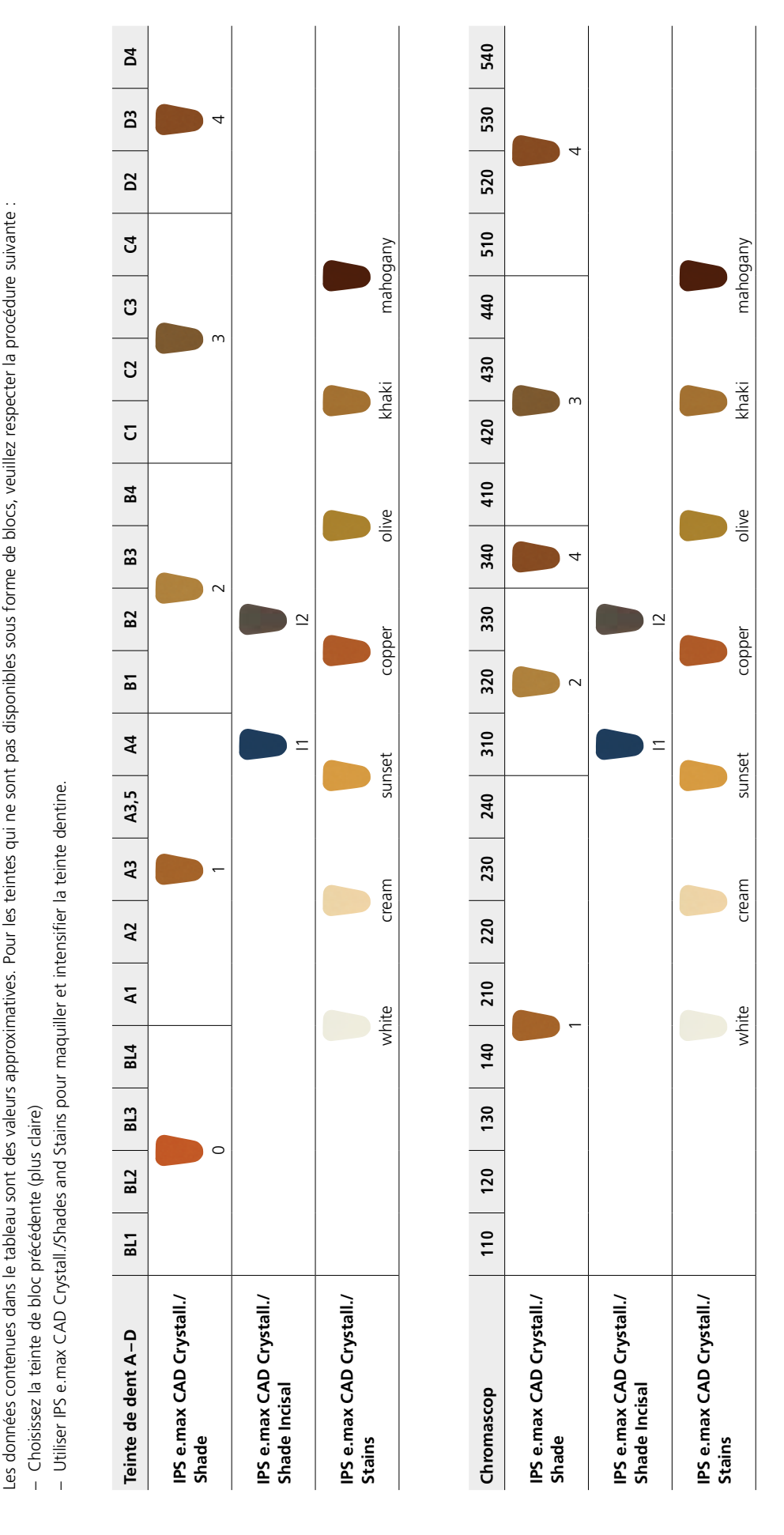

## Tableaux de combinaisons des teintes

## Paramètres de cuisson

Cuisson des restaurations en vitrocéramique renforcée à la leucite :

- Toujours utiliser le support IPS e.max CAD Crystallization Tray et les tiges correspondantes pour cuire les restaurations avec les matériaux IPS e.max CAD Crystall./
- Appliquer IPS Object Fix Putty ou Flow dans l'intrados de la restauration afin de la positionner sur les tiges IPS e.max CAD Crystallization Pins. Les intrados ne doivent pas être entièrement remplis.
- Respecter impérativement les températures de cuisson. Une augmentation de la température de cuisson conduit à une vitrification importante entre l'armature et la céramique de stratification pouvant amener des fêlures ultérieures.
- En cas de baisse de la température de cuisson, la céramique insuffisamment cuite sera fragilisée, ce qui peut conduire à une délamination.
- Lors de l'utilisation d'IPS Empress Add-On 770 ° C, utiliser un four à céramique avec fonction de vide.
- À la fin de la cuisson (attendre le signal sonore), sortir les éléments IPS Empress CAD du four.
- Laisser refroidir les éléments à l'abri des courants d'air, jusqu'à ce qu'ils soient à température ambiante.
- Ne pas toucher les éléments chauds avec une pince métallique.
- Ne pas souffler ni tremper les éléments.

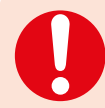

**Les paramètres de cuisson indiqués sont des valeurs indicatives. Ils sont valables pour les fours Programat Ivoclar Vivadent. Si des fours d'autres fabricants sont utilisés, les paramètres de cuisson doivent être ajustés en conséquence.**

- Des écarts peuvent se produire :
- En fonction de la génération du four
- En cas de différence de tension locale de secteur ou de branchement de plusieurs appareils électriques sur un même circuit.

Du fait du plateau de cristallisation IPS e.max CAD, les températures de cuisson peuvent varier selon le four utilisé.

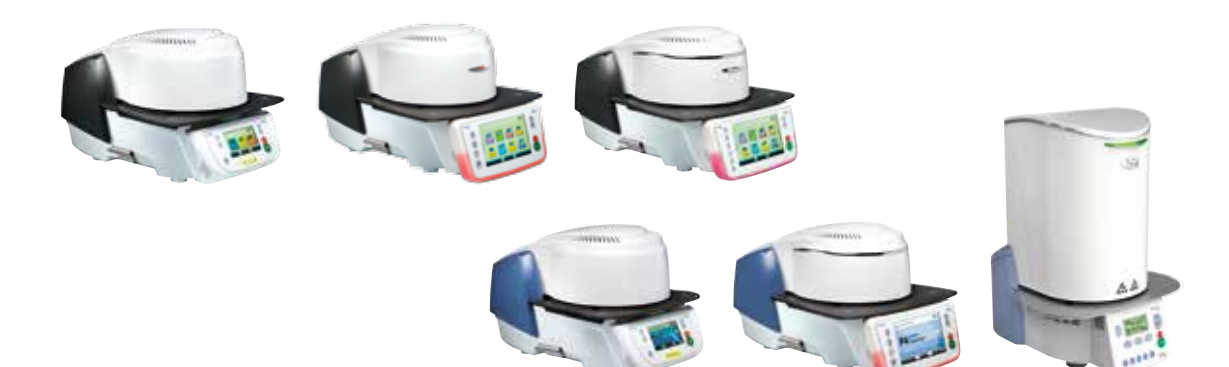

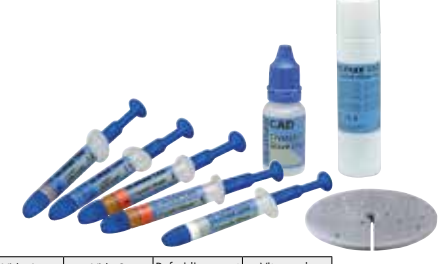

## **Cuisson de maquillage/glaçage avec IPS e.max CAD Crystall./Shades, Stains, Glaze**

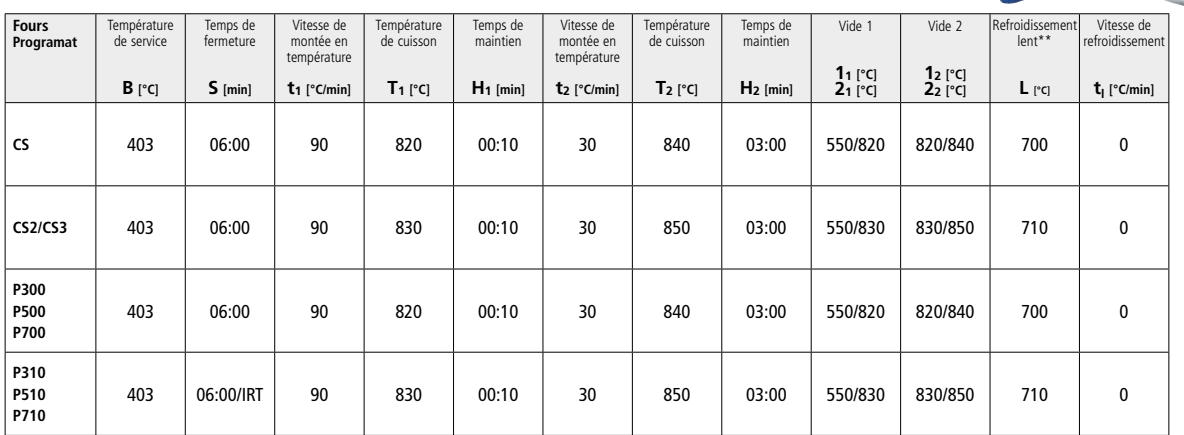

## **Cuisson de correction avec IPS Empress Add-On 770°C**

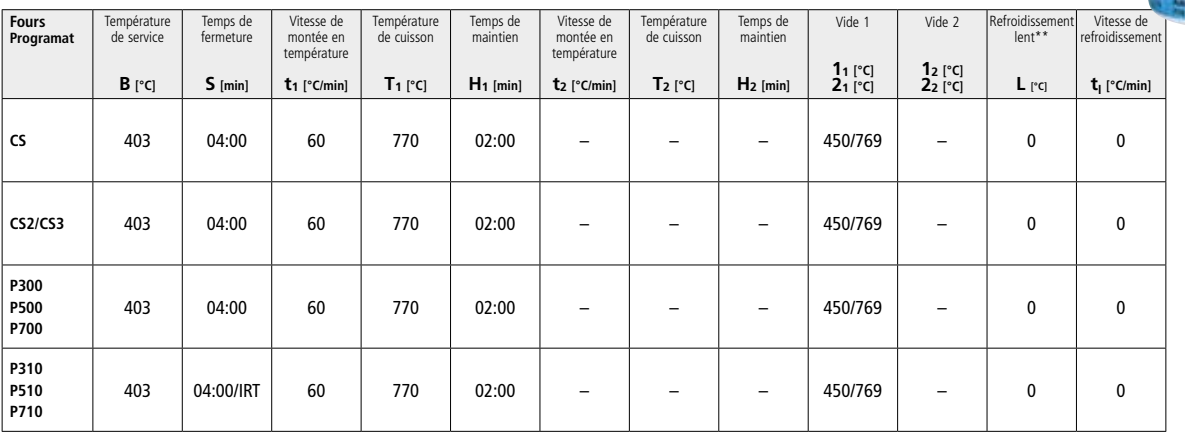

30

# Ivoclar Vivadent – worldwide

### **Ivoclar Vivadent AG**

Bendererstrasse 2 9494 Schaan Liechtenstein Tel. +423 235 35 35 Fax +423 235 33 60 www.ivoclarvivadent.com

#### **Ivoclar Vivadent Pty. Ltd.**

1 – 5 Overseas Drive P.O. Box 367 Noble Park, Vic. 3174 Australia Tel. +61 3 9795 9599 Fax +61 3 9795 9645 www.ivoclarvivadent.com.au

#### **Ivoclar Vivadent GmbH**

Tech Gate Vienna Donau-City-Strasse 1 1220 Wien Austria Tel. + +43 1 263 191 10 Fax: +43 1 263 191 111 www.ivoclarvivadent.at

#### **Ivoclar Vivadent Ltda.** Alameda Caiapós, 723 Centro Empresarial Tamboré CEP 06460-110 Barueri – SP Brazil Tel. +55 11 2424 7400

Fax +55 11 3466 0840 www.ivoclarvivadent.com.br **Ivoclar Vivadent Inc.**

#### 1-6600 Dixie Road Mississauga, Ontario L5T 2Y2 Canada Tel. +1 905 670 8499 Fax +1 905 670 3102 www.ivoclarvivadent.us

**Ivoclar Vivadent Shanghai Trading Co., Ltd.** 2/F Building 1, 881 Wuding Road, Jing An District 200040 Shanghai China Tel. +86 21 6032 1657 Fax +86 21 6176 0968 www.ivoclarvivadent.com

#### **Ivoclar Vivadent Marketing Ltd.** Calle 134 No. 7-B-83, Of. ≥520 Bogotá Colombia

Tel. +57 1 627 3399 Fax +57 1 633 1663 www.ivoclarvivadent.co

# $C \in 0123$

# **Fabricant**

Ivoclar Vivadent AG, 9494 Schaan/Liechtenstein **www.ivoclarvivadent.com**

## **Date de parution : 2017-03, Rev. 1**

Ce matériau a été développé exclusivement pour un usage dentaire. Il doit être mis en œuvre en respectant<br>scrupuleusement le mode d'emploi. La responsabilité du fabricant ne peut être reconnue pour des dommages<br>résultant d

#### **Ivoclar Vivadent SAS** B.P. 118 74410 Saint-Jorioz France Tel. +33 4 50 88 64 00

Fax +33 4 50/68 91 52 www.ivoclarvivadent.fr

#### **Ivoclar Vivadent GmbH**  Dr. Adolf-Schneider-Str. 2

73479 Ellwangen, Jagst Germany Tel. +49 7961 889 0 Fax +49 7961 6326 www.ivoclarvivadent.de

#### **Ivoclar Vivadent Marketing (India) Pvt. Ltd.**

503/504 Raheja Plaza 15 B Shah Industrial Estate Veera Desai Road, Andheri (West) Mumbai, 400 053 India Tel. +91 22 2673 0302 Fax +91 22 2673 0301 www.ivoclarvivadent.in

#### **Ivoclar Vivadent Marketing Ltd.** The Icon Horizon Broadway BSD Block M5 No. 1 Kecamatan Cisauk Kelurahan Sampora 15345 Tangerang Selatan – Banten Indonesia Tel. +62 21 3003 2932 Fax +62 21 3003 2934 www.ivoclarvivadent.com

**Ivoclar Vivadent s.r.l.**  Via Isonzo 67/69 40033 Casalecchio di Reno (BO) Italy Tel. +39 051 6113555 Fax +39 051 6113565 www.ivoclarvivadent.it

#### **Ivoclar Vivadent K.K.** 1-28-24-4F Hongo

Bunkyo-ku Tokyo 113-0033 Japan Tel. +81 3 6903 3535 Fax +81 3 5844 3657 www.ivoclarvivadent.jp

#### **Ivoclar Vivadent Ltd.**

12F W-Tower 54 Seocho-daero 77-gil, Seocho-gu Seoul, 06611 Republic of Korea Tel. +82 2 536 0714 Fax +82 2 596 0155 www.ivoclarvivadent.co.kr

**Ivoclar Vivadent S.A. de C.V.** Calzada de Tlalpan 564, Col Moderna, Del Benito Juárez 03810 México, D.F. México Tel. +52 (55) 50 62 10 00  $Fax +52(55)50621029$ www.ivoclarvivadent.com.mx

#### **Ivoclar Vivadent BV** De Fruittuinen 32 2132 NZ Hoofddorp **Netherlands** Tel. +31 23 529 3791 Fax +31 23 555 4504 www.ivoclarvivadent.com

**Ivoclar Vivadent Ltd.** 12 Omega St, Rosedale PO Box 303011 North Harbour Auckland 0751 New Zealand Tel. +64 9 914 9999 Fax +64 9 914 9990 www.ivoclarvivadent.co.nz

**Ivoclar Vivadent Polska Sp. z o.o.** ul. Jana Pawla II 78 00-175 Warszawa Poland Tel. +48 22 635 5496 Fax +48 22 635 5469 www.ivoclarvivadent.pl

#### **Ivoclar Vivadent LLC**

Prospekt Andropova 18 korp. 6/ office 10-06 115432 Moscow Russia Tel. +7 499 418 0300 Fax +7 499 418 0310 www.ivoclarvivadent.ru

## **Ivoclar Vivadent Marketing Ltd.**

Qlaya Main St. Siricon Building No.14, 2<sup>nd</sup> Floor Office No. 204 P.O. Box 300146 Riyadh 11372 Saudi Arabia Tel. +966 11 293 8345 Fax +966 11 293 8344 www.ivoclarvivadent.com

## **Ivoclar Vivadent S.L.U.**

Carretera de Fuencarral nº24 Portal 1 – Planta Baja 28108-Alcobendas (Madrid) Spain Tel. +34 91 375 78 20 Fax +34 91 375 78 38 www.ivoclarvivadent.es

#### **Ivoclar Vivadent AB** Dalvägen 14

169 56 Solna Sweden Tel. +46 8 514 939 30 Fax +46 8 514 939 40 www.ivoclarvivadent.se

## **Ivoclar Vivadent Liaison Office**

: Tesvikiye Mahallesi Sakayik Sokak Nisantas' Plaza No:38/2 Kat:5 Daire:24 34021 Sisli – Istanbul Turkey Tel. +90 212 343 0802 Fax +90 212 343 0842 www.ivoclarvivadent.com

#### **Ivoclar Vivadent Limited**

Compass Building Feldspar Close Warrens Business Park Enderby Leicester LE19 4SD United Kingdom Tel. +44 116 284 7880 Fax +44 116 284 7881 www.ivoclarvivadent.co.uk

**Ivoclar Vivadent, Inc.**  175 Pineview Drive Amherst, N.Y. 14228 USA Tel. +1 800 533 6825 Fax +1 716 691 2285 www.ivoclarvivadent.us

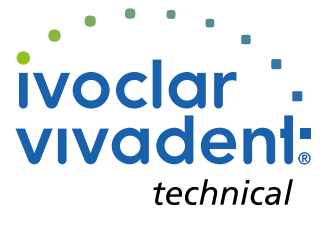